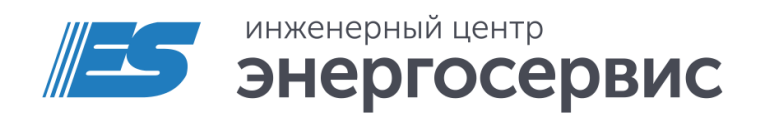

# Устройство сбора данных ЭНКМ-3

Руководство по эксплуатации

ЭНКМ.403570.004 РЭ. Ред 01.2019

## **Оглавление**

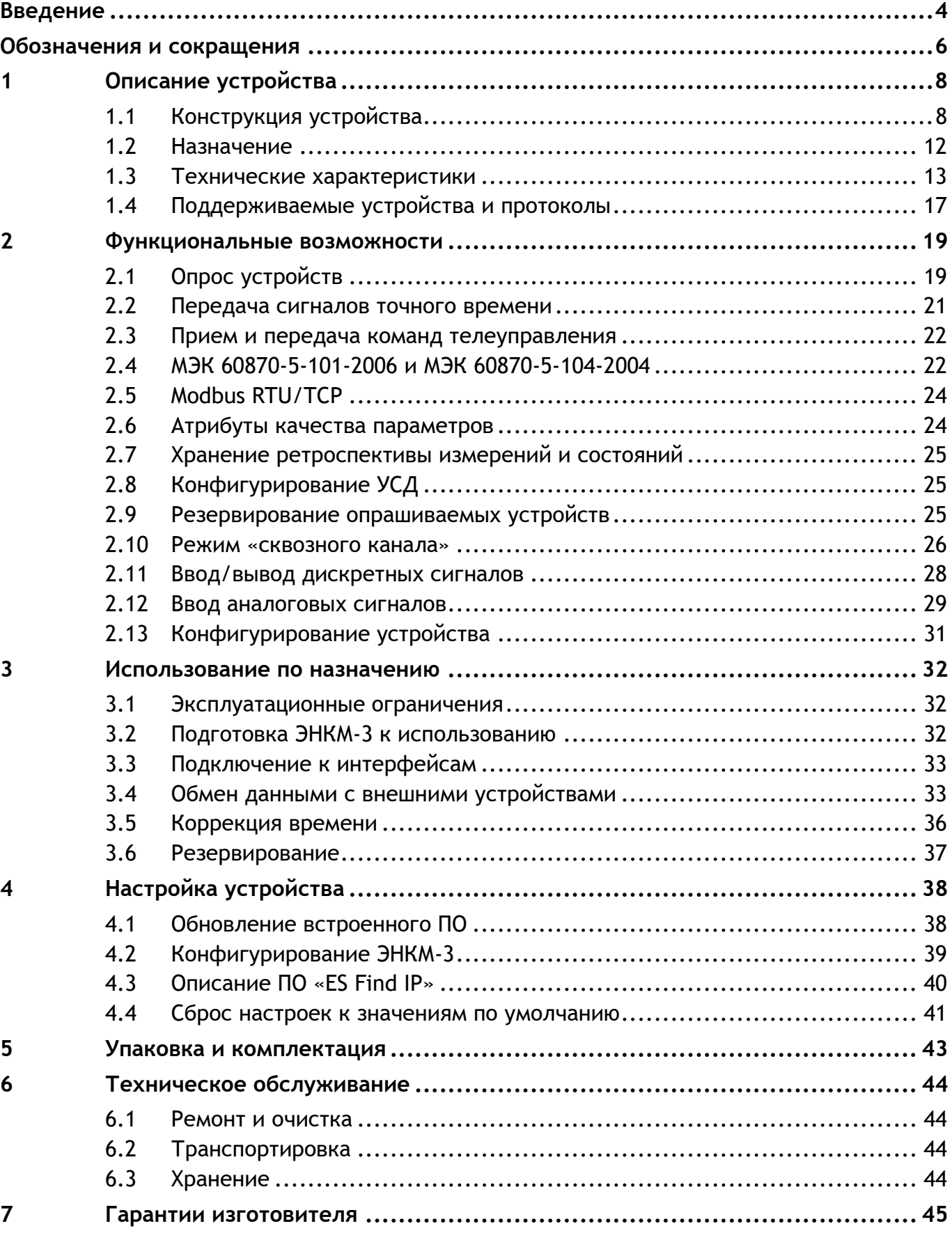

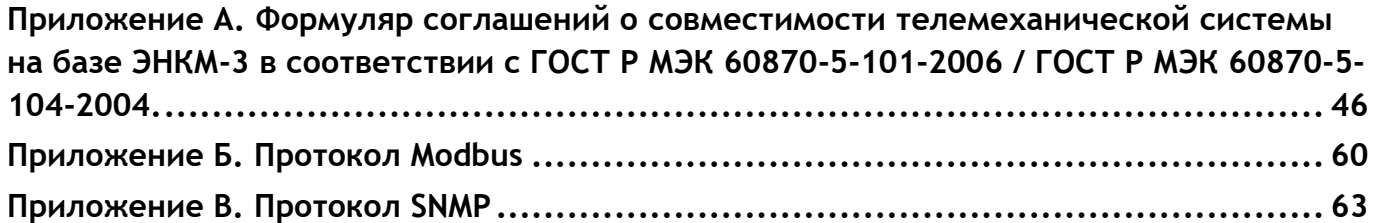

## <span id="page-3-0"></span>**Введение**

Настоящее руководство по эксплуатации (далее – РЭ) устройства сбора данных ЭНКМ-3 (далее – ЭНКМ-3) предназначено для ознакомления потребителя с техническими характеристиками, функциями и обеспечения сведениями, необходимыми для правильной эксплуатации устройства. РЭ содержит технические данные, описание работы, указания по установке и использованию, техническому обслуживанию, упаковке, транспортированию и хранению, а также схемы подключения ЭНКМ-3 к цепям питания и цифровым интерфейсам.

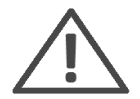

**Внимание!** Данное руководство относится только к ЭНКМ-3 hardware 5. Руководство для ЭНКМ-3 предыдущих версий (снято с производства): [http://enip2.ru/documentation/re\\_enkm.403570.003.pdf](http://enip2.ru/documentation/re_enkm.403570.003.pdf) .

Прочитайте руководство полностью прежде, чем использовать устройство.

## **Целевая группа**

Настоящее РЭ предназначено для персонала, осуществляющего проектирование, монтаж и наладку устройств.

## **Сфера действия документа**

РЭ распространяет действие на устройства ЭНКМ-3 (v5) выпуска с 2017 года с версией прошивки 1.2.4 модификаций:

- ЭНКМ-3-A2B1E1-XXX-X;
- ЭНКМ-3-A2B1E1G-XXX-X;
- ЭНКМ-3-А2В1E1GT-XXX-X.

## **Поддержка**

Если у Вас возникли вопросы, относящиеся к устройству, обращайтесь, пожалуйста, в службу технической поддержки ООО «Инженерный центр «Энергосервис»:

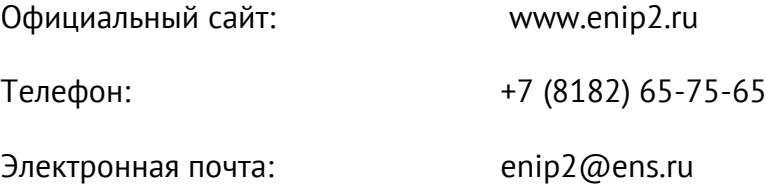

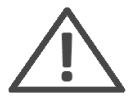

**Примечание:** Используйте устройство только по назначению, как указано в настоящем Руководстве. Установка и обслуживание устройства осуществляется только квалифицированным и обученным персоналом.

Не используйте для очистки или обеззараживания средства за исключением тех, что рекомендуется производителем.

Устройство должен быть сохранено от ударов.

Подключайте устройство только к источнику питания с напряжением, соответствующим указанному на маркировке.

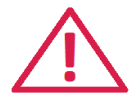

**Внимание!** Программное обеспечение постоянно совершенствуется и дополняется новыми функциональными настройками устройства. Производитель оставляет за собой право вносить изменения и улучшения в ПО без уведомления потребителей.

## <span id="page-5-0"></span>**Обозначения и сокращения**

В настоящем руководстве по эксплуатации применяются следующие обозначения и сокращения:

- АПД аппаратура передачи данных;
- ГЛОНАСС глобальная навигационная спутниковая система.
- ДП диспетчерский пульт;
- КАНАЛ интерфейс ввода/вывода устройства, по которому осуществляется обмен данными с устройствами вышестоящего уровня (ЦППС, ПК и пр.);
- КП контролируемый пункт;
- ПОРТ интерфейс ввода/вывода устройства, по которому осуществляется сбор данных с устройств нижестоящего уровня (см. далее Устройства);
- ПЭВМ персональная электронно-вычислительная машина;
- РЗА релейная защита и автоматика;
- ТИ телеизмерение;
- ТИТ телеизмерение текущее;
- ТИИ телеизмерение интегральное;
- ТС телесигнализация;
- ТУ телеуправление;
- УСО устройство связи с объектом;
- Устройства устройства нижестоящего уровня (ЦИП, счетчики электроэнергии, терминалы РЗА, контроллеры присоединения, модули ввода/вывода дискретных и аналоговых сигналов, УСО и пр.);
- ЦИП цифровой измерительный преобразователь;
- ЦППС центральная приемо-передающая станция;
- GPS ([англ.](http://ru.wikipedia.org/wiki/%D0%90%D0%BD%D0%B3%D0%BB%D0%B8%D0%B9%D1%81%D0%BA%D0%B8%D0%B9_%D1%8F%D0%B7%D1%8B%D0%BA) Global Positioning System) система глобального позиционирования, [спутниковая система навигации,](http://ru.wikipedia.org/wiki/%D0%A1%D0%BF%D1%83%D1%82%D0%BD%D0%B8%D0%BA%D0%BE%D0%B2%D0%B0%D1%8F_%D1%81%D0%B8%D1%81%D1%82%D0%B5%D0%BC%D0%B0_%D0%BD%D0%B0%D0%B2%D0%B8%D0%B3%D0%B0%D1%86%D0%B8%D0%B8) обеспечивающая измерение расстояния, времени и определяющая местоположениe во всемирной системе координат [WGS 84;](http://ru.wikipedia.org/wiki/WGS_84)
- RS-TCP режим «сквозного канала»;
- TCP-порт [номер](https://ru.wikipedia.org/wiki/%D0%9D%D0%B0%D1%82%D1%83%D1%80%D0%B0%D0%BB%D1%8C%D0%BD%D0%BE%D0%B5_%D1%87%D0%B8%D1%81%D0%BB%D0%BE) порта от 1 до 65535, который используется в протоколе TCP для определения процесса-получателя пакета в пределах одного хоста;
- UTC (англ. Universal Coordinated Time) всемирное координированное время.

## <span id="page-7-0"></span>**1 Описание устройства**

## <span id="page-7-1"></span>**1.1 Конструкция устройства**

ЭНКМ-3 поставляется для применения на панелях или в шкафах телемеханики.

ЭНКМ-3 устанавливается на DIN-рельс. При этом необходимо обеспечить питание устройства в соответствии с маркировкой, а также защиту от перенапряжений всех интерфейсов.

<span id="page-7-2"></span>Внешний вид модификаций устройств представлен на рис. [1.1](#page-7-2)[-1.2](#page-8-0), условное обозначение – рис. [1.3](#page-8-1), габаритные размеры – рис. [1.4](#page-9-0)[-1.5.](#page-9-1)

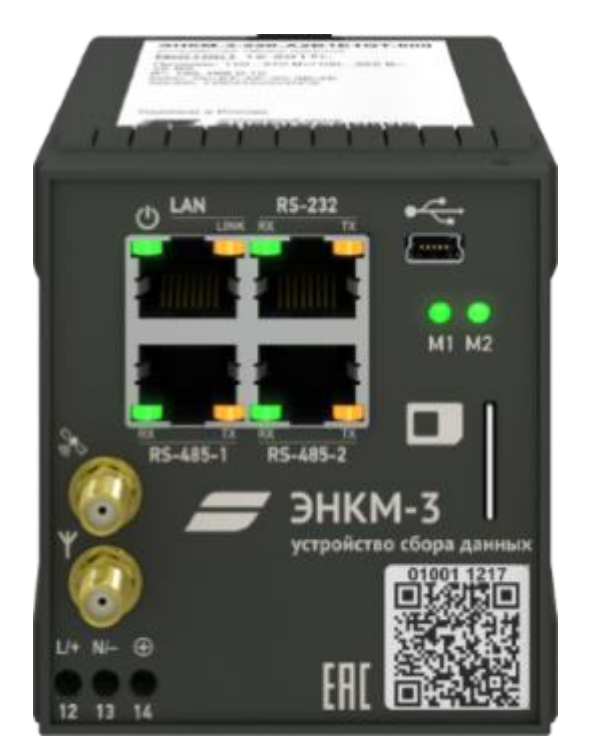

Рисунок 1.1. Внешний вид ЭНКМ-3-220-А2В1Е1GТ-000.

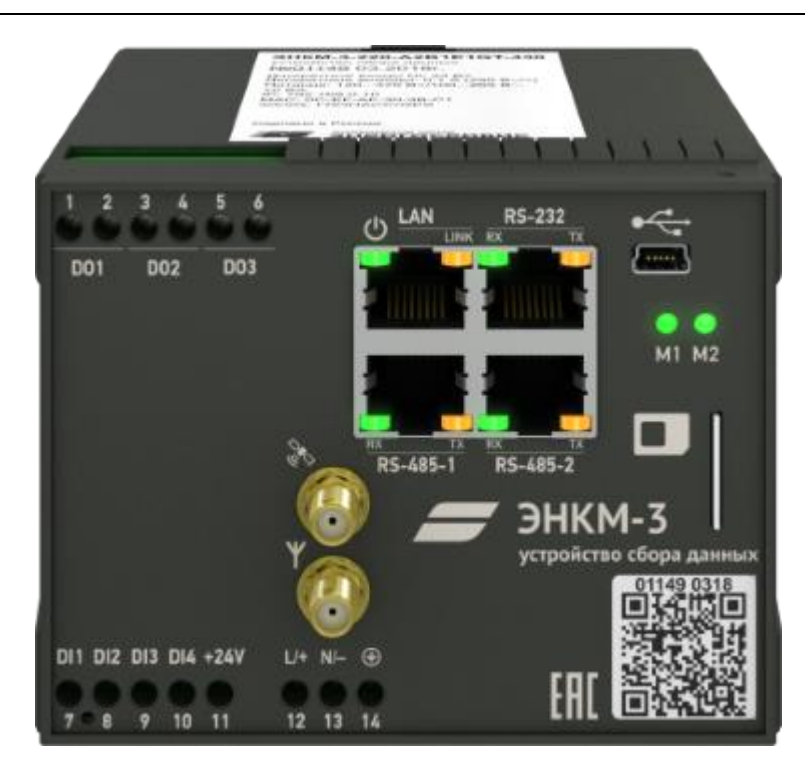

Рисунок 1.2. Внешний вид ЭНКМ-3-220-А2В1Е1GТ-430.

<span id="page-8-0"></span>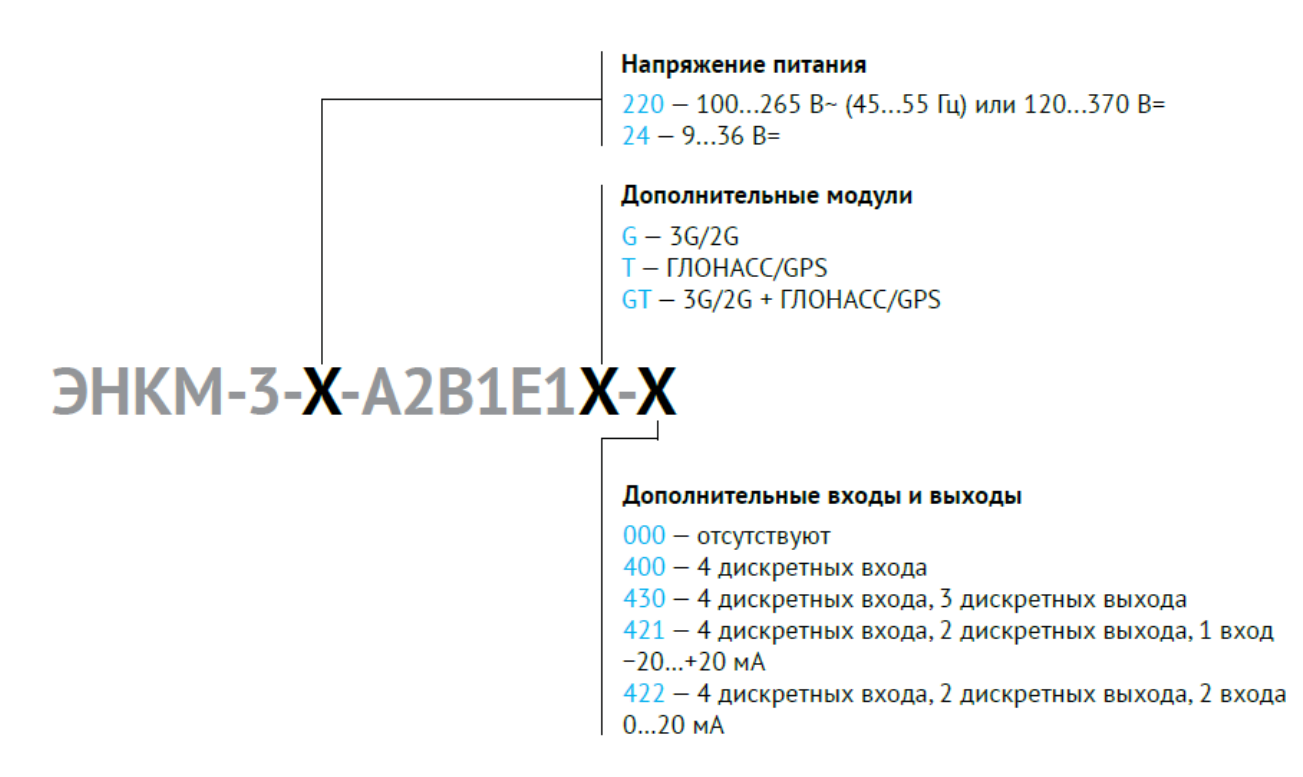

<span id="page-8-1"></span>Рисунок 1.3. Условное обозначение.

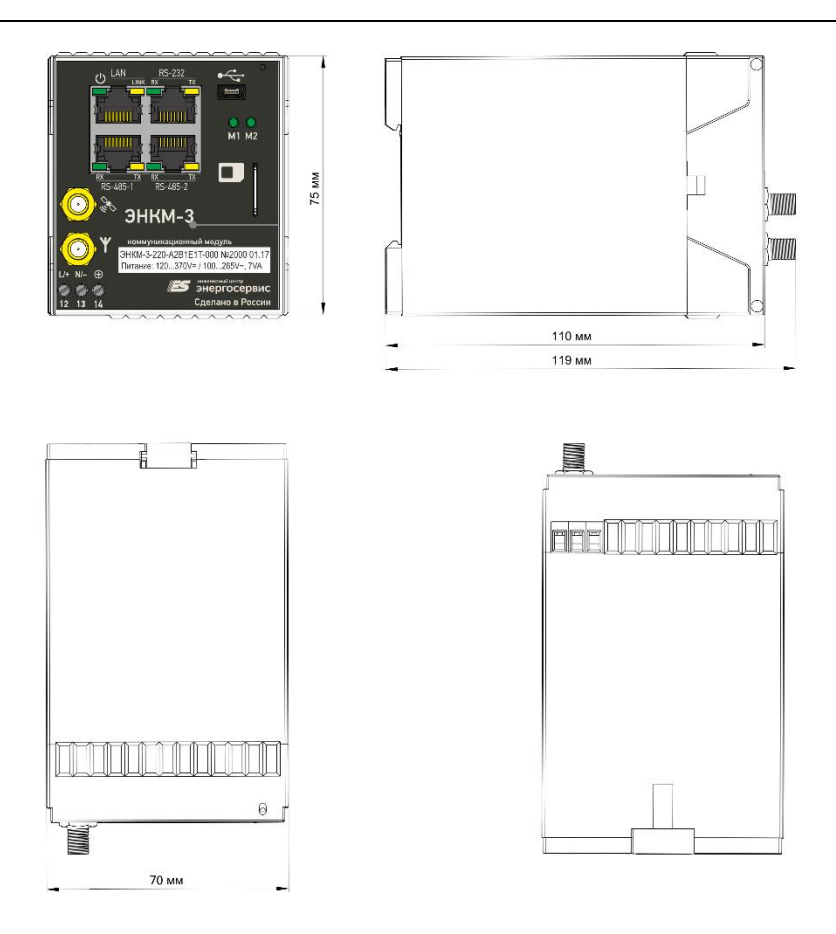

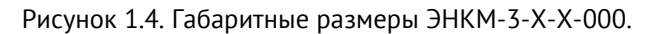

<span id="page-9-0"></span>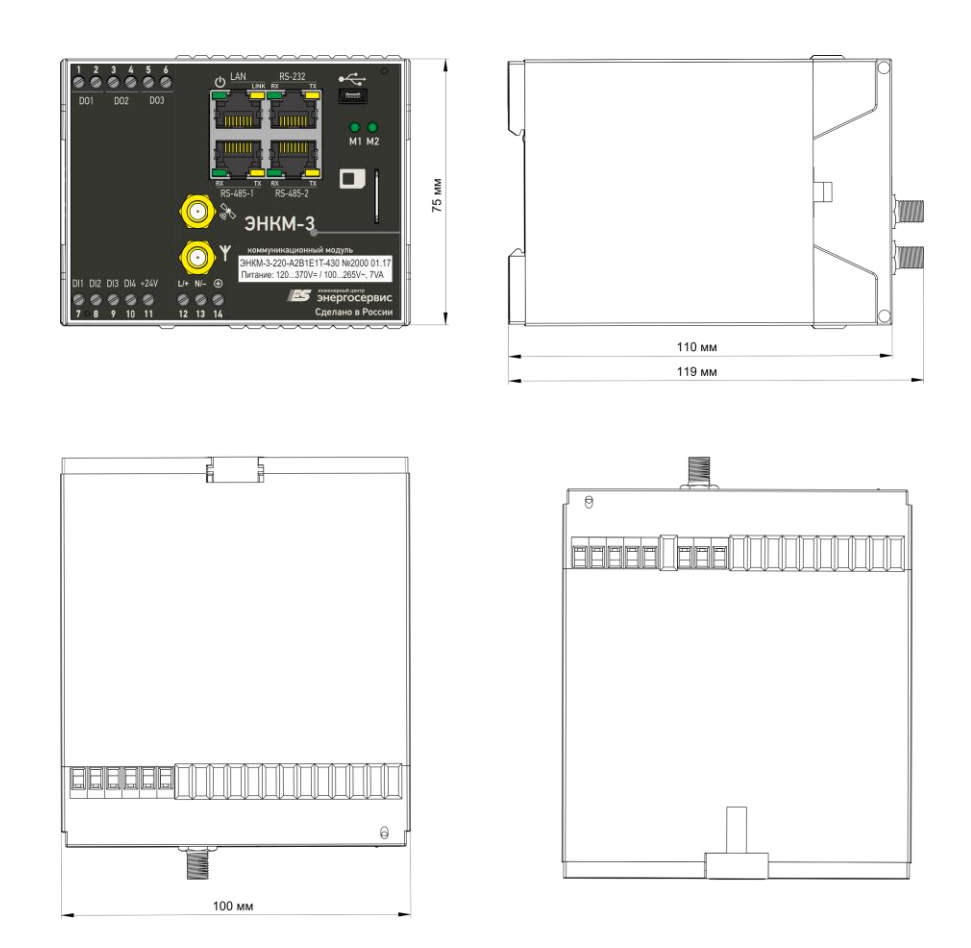

<span id="page-9-1"></span>Рисунок 1.5. Габаритные размеры ЭНКМ-3-Х-4ХХ-Х.

Габаритные размеры и масса устройства приведены в табл. [1.1.](#page-10-0)

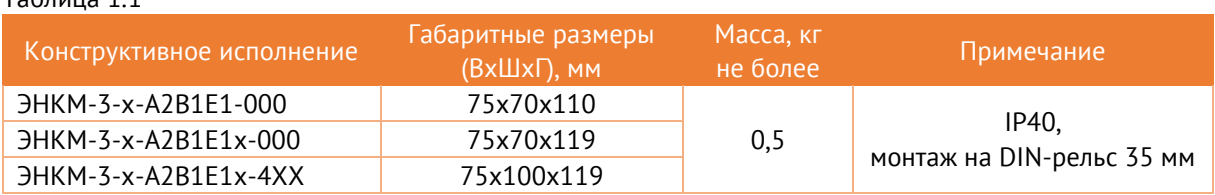

<span id="page-10-0"></span>Таблица 1.1

Внешний вид: на лицевой панели указана модификация устройства, нанесена маркировка клемм питания и интерфейсов, светодиодных индикаторов.

Питание устройства подается на винтовые клеммы в нижнем левом углу. При наличии питания загорается светодиод, обозначенный  $\mathbf U$ .

Подключение защитного заземления осуществляется к зажиму модуля питания, расположенному рядом с клеммами питания и обозначенному знаком:  $\circledast$ 

Устройство имеет гнезда стандарта RJ45 – интерфейсы (RS-232/RS-485, Ethernet) для подключения к устройствам нижестоящего уровня (ЦИП, счетчикам электроэнергии, модулям ввода/вывода и другим устройствам). Также указанные интерфейсы используются для передачи информации на вышестоящий уровень.

Доступные интерфейсы (максимальная скорость ограничивается скоростью опрашиваемого устройства):

- RS-485 (ГОСТ Р МЭК 60870-5-101, Modbus RTU): скорость передачи данных 2400…115200 бод – 2 шт.
- RS-232 (ГОСТ Р МЭК 60870-5-101, Modbus RTU): 2400...115200 бод 1 шт.
- Ethernet (ГОСТ Р МЭК 60870-5-104, Modbus TCP, SNMP v1, RS-TCP): 100 Мбит/с 1 интерфейса, до 8 каналов.

ЭНКМ-3 имеет на лицевой стороне прибора разъем для SIM карты (карта вставляется срезом вперед в соответствии с пиктограммой), разъем порта USB (тип разъема Mini-B) для конфигурирования и диагностики, а также разъемы для антенн GSM/3G и ГЛОНАСС/GPS.

| Светодиод   | Описание                                                    |  |  |
|-------------|-------------------------------------------------------------|--|--|
| Питание     | наличие питания прибора                                     |  |  |
| LAN         | обмен данными по интерфейсу LAN                             |  |  |
| $RS-232-1;$ | оранжевый - передача данных по соответствующему интерфейсу; |  |  |
| RS-485-1,2  | зеленый - приём данных по соответствующему интерфейсу       |  |  |
|             | зеленый - питание модема;                                   |  |  |
| М1          | красный:                                                    |  |  |
|             | 500 мс вкл/500 мс откл - нет связи с сетью;                 |  |  |

Таблица 1.2. Описание работы светодиодов

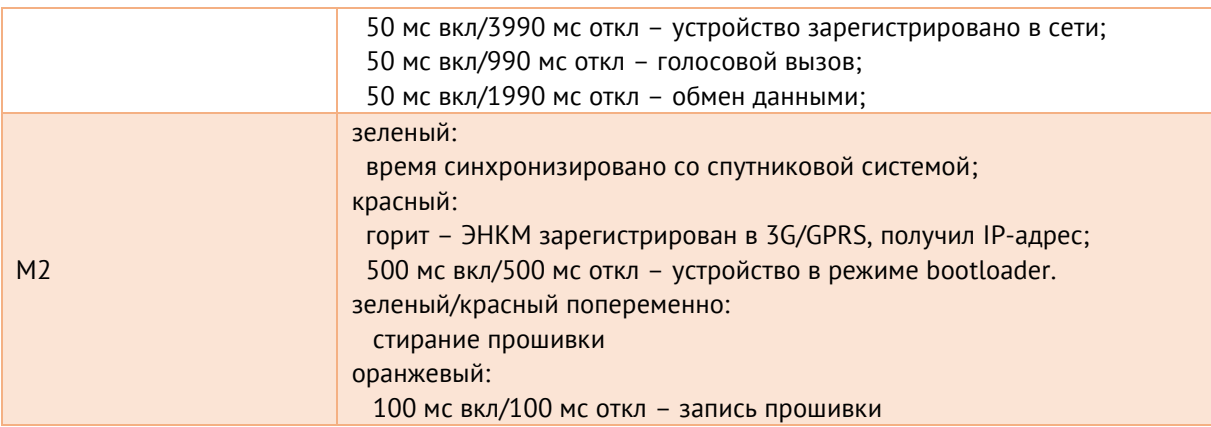

## <span id="page-11-0"></span>**1.2 Назначение**

ЭНКМ-3 предназначен для работы в составе систем сбора и передачи телемеханической информации с энергетических объектов различного уровня.

Устройство выполняет следующие функции:

 сбор данных (дискретных и аналоговых сигналов) с устройств нижестоящего уровня: ЦИП, счетчиков электроэнергии, терминалов РЗА, контроллеров присоединения, модулей ввода/вывода дискретных и аналоговых сигналов, УСО, устройств сбора данных и т.д.;

- передача данных на вышестоящий уровень диспетчерского управления;
- прием команд телеуправления с вышестоящего уровня и их передача опрашиваемым устройствам или выдача через встроенные дискретные выходы;

 прием сигналов точного времени от систем ГЛОНАСС, GPS (только в качестве резервной системы) или источников точного времени по протоколам SNTP v4, ГОСТ Р МЭК 60870-5-101 или ГОСТ Р МЭК 60870-5-104, синхронизация внутренних часов и передача сигналов синхронизации опрашиваемым устройствам.

Создаваемая на базе ЭНКМ-3 система сбора и передачи информации представляет собой территориально распределенную систему. На полевом уровне системы размещаются устройства, выполняющие функции телеизмерений (ЦИП, счетчики электроэнергии и т.п.), функции телесигнализации и телеуправления (модули ввода/вывода дискретных сигналов, УСО и т.п.). Все устройства объединяются в информационные магистрали, по которым УСД осуществляет непрерывный обмен с устройствами. ЭНКМ-3 вместе с устройствами образуют контролируемый пункт (КП) телемеханики.

ЭНКМ-3 не является средством измерения. Выполняя функции по сбору и передаче телеизмерений, устройство не оказывает влияние на метрологические характеристики измерительных каналов.

ЭНКМ-3 предназначен для применения на объектах без постоянного дежурного персонала.

ЭНКМ-3 предназначен для применения преимущественно на современных цифровых каналах передачи информации. Допускается также использование каналов связи с ограниченной шириной полосы пропускания в условиях высокого уровня помех. При этом должно выполняться требование оптимального соотношения между скоростью и надежностью передачи информации для обеспечения требуемого объема данных и заданного времени передачи.

В качестве каналов телемеханики могут быть использованы проводные (кабельные и воздушные, уплотненные и неуплотненные) каналы, высокочастотные каналы по воздушным линиям и распределительной сети, радио и радиорелейные каналы связи, GSM/3G-сеть, спутниковая связь.

Обмен данными между КП, построенным на базе ЭНКМ-3 и вышестоящим уровнем осуществляется в соответствии с ГОСТ Р МЭК 60870-5-101, ГОСТ Р МЭК 60870-5-104 и по протоколу Modbus. Передача информации может производиться одновременно по нескольким независимым каналам связи. Устройство сопрягается с каналообразующей аппаратурой с использованием интерфейсов RS-232, RS-485 (ГОСТ Р МЭК 60870-5-101, Modbus RTU) и Ethernet (ГОСТ Р МЭК 60870-5-104, Modbus TCP).

Термины, применяемые в настоящем РЭ соответствуют ГОСТ 26.005.82.

## <span id="page-12-0"></span>**1.3 Технические характеристики**

 $1.3.1$ Основные технические характеристики приведены в таблице 1.3:

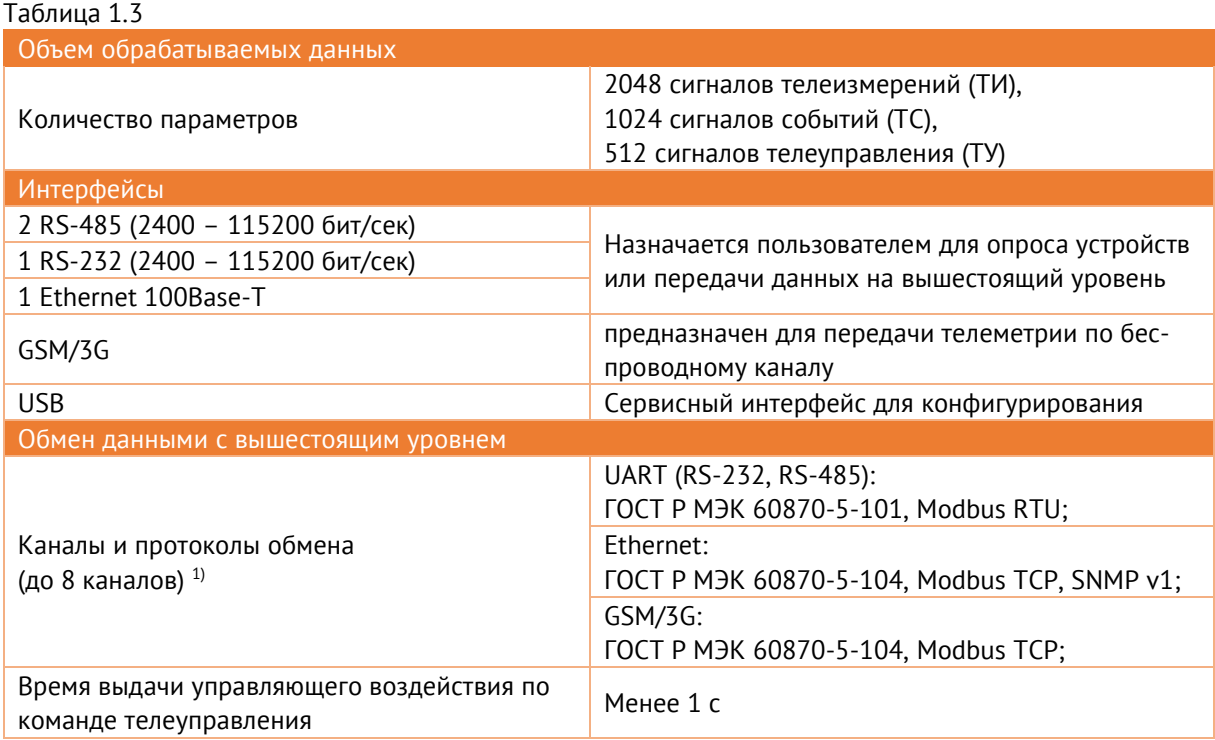

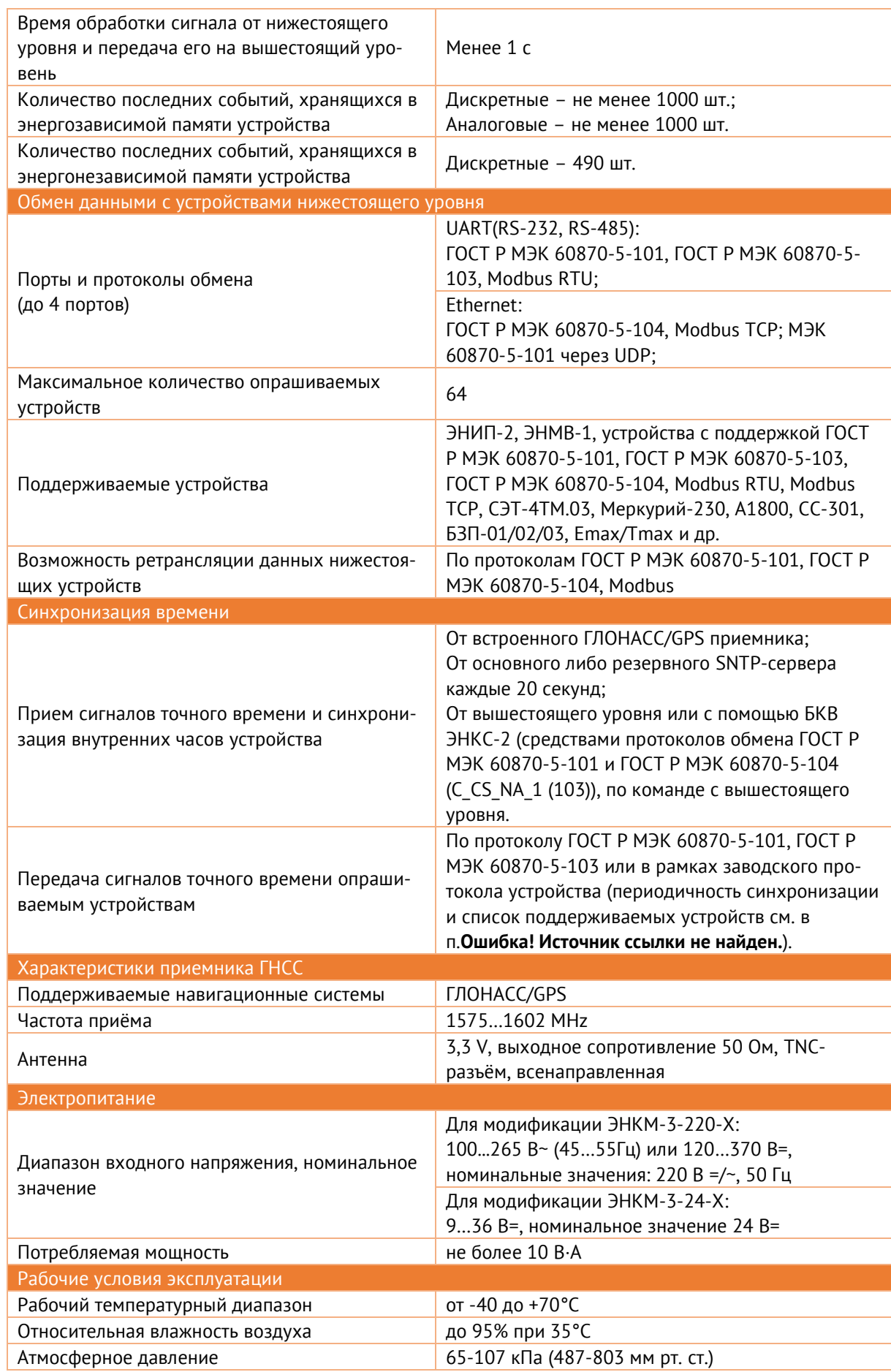

**1)** За исключением случая, когда интерфейсы Ethernet используются для опроса устройств нижестоящего уровня по протоколам МЭК-60870-5-104 и Modbus TCP. В данном случае суммарное количество устройств, опрашиваемых по этим протоколам, и каналов передачи на вышестоящий уровень не может превышать 14.

- $1.3.2$ По устойчивости к механическим воздействиям ЭНКМ-3 соответствует нормальным условиям размещения и хранения с легкими условиями транспортирования - классу Bm по ГОСТ Р МЭК 60870-2-2-2001.
- $1.3.3$ ЭНКМ-3 устойчив в процессе эксплуатации и хранения к воздействию атмосферного давления в соответствии с требованиями ГОСТ Р МЭК 60870-2-2-2001.
- $1.3.4$ По типу размещения ЭНКМ-3 относится к классу В по ГОСТ Р МЭК 60870-2-2-2001.
- 135 Максимальная высота над уровнем моря для эксплуатации ЭНКМ-3 – 3500 метров.
- $1.3.6$ Сопротивление изоляции между каждой независимой цепью (гальванически не связанной с другими цепями) и корпусом, соединенным со всеми остальными независимыми цепями ЭНКМ-3 составляет не менее 100 МОм при напряжении постоянного тока 500 В.
- $1.3.7$ Электрическая изоляция между портом электропитания и корпусом должна выдерживать без повреждений испытательное напряжение действующим значением 2,0 кВ частоты 50 Гц в течение 1 минуты.
- $1.3.8$ Передача данных между устройством и системой вышестоящего уровня может осуществляться по каналам RS-232, RS-485 со скоростью 2400, 4800, 9600, 19200, 38400, 115200 бит/с, по каналам сети Ethernet - со скоростью 100 Мбит/с. Скорость обмена ограничивается пропускной способностью конкретного канала передачи данных.
- 139 По достоверности передачи информации по каждой функции (ТС, ТИТ, ТУ) устройство относится к 1-й категории по ГОСТ 26.205-88:
	- вероятность трансформации информации телесигнализации не выше  $10^{-8}$ ;
	- вероятность отказа от исполнения посланной команды (при пятикратном допуске повторения передачи) не более 10-10;
	- вероятность образования ложных сигналов телеуправления, телесигнализации, телеизмерения не более  $10^{\text{-}12}.$
- 1.3.10 Показатели надежности:
	- по надежности устройство соответствует группе 1 по ГОСТ 26.205-88, предусматривающей работу без перерывов и установку устройства в труднодоступных местах;
	- средняя наработка на отказ не менее 100 000 часов в нормальных условиях эксплуатации;
- среднее время восстановления работоспособности устройства не более 1 часа;
- время готовности устройства к работе при включении питания не более 1 мин;
- полный средний срок службы устройства не менее 25 лет;
- коэффициент технического использования не менее 0,97;
- средняя оперативная трудоёмкость диагностирования устройства не превышает 1 час;
- режим работы устройства непрерывный.

#### 1.3.11 Электромагнитная совместимость

ЭНКМ-3 соответствует требованиям по электромагнитной совместимости, регламентированным стандартами ГОСТ Р 51317.6.5-2006 и СТО 56947007-29.240.044-2010 и указанным в табл. [1.4.](#page-15-0)

#### <span id="page-15-0"></span>Таблица 1.4

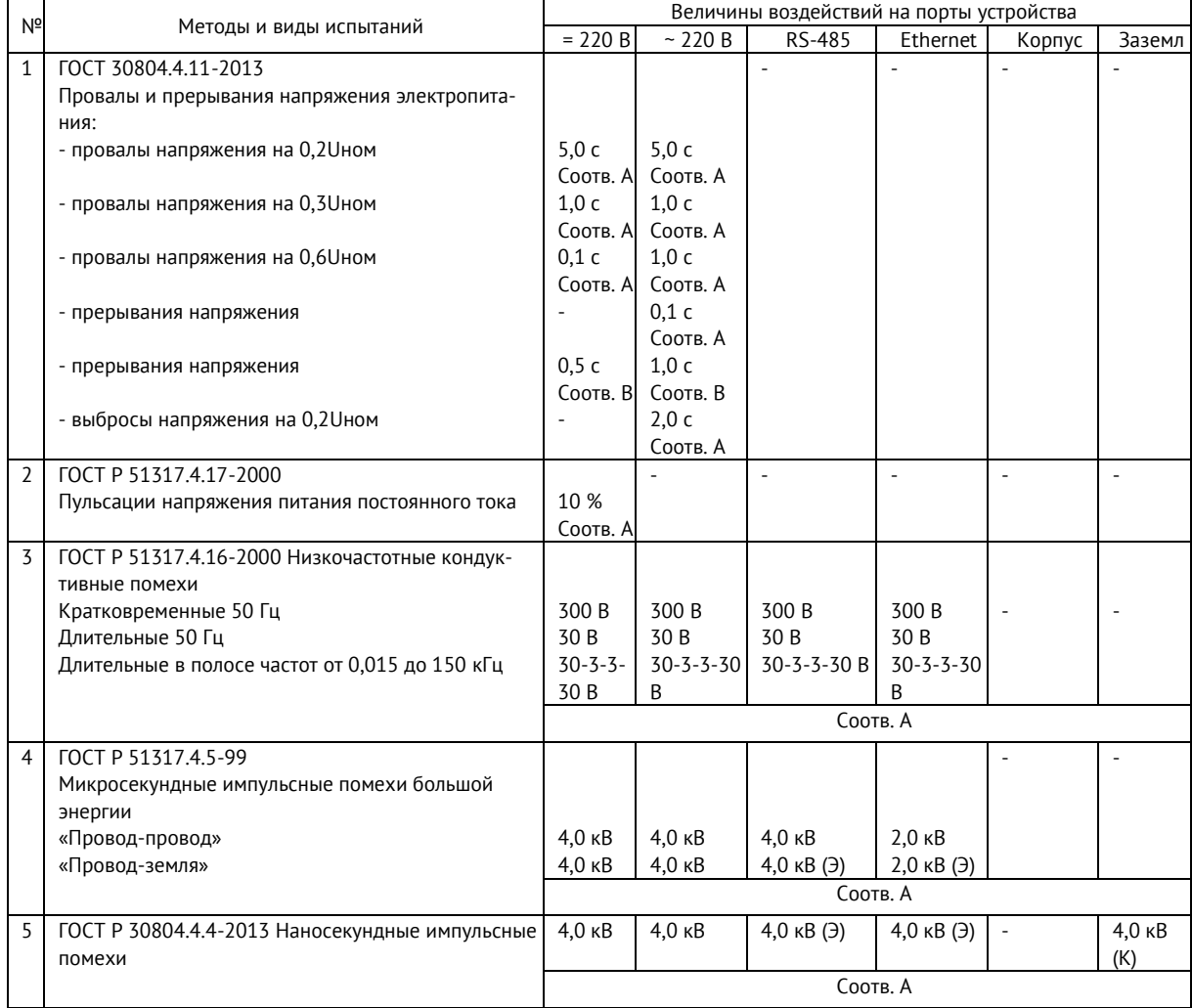

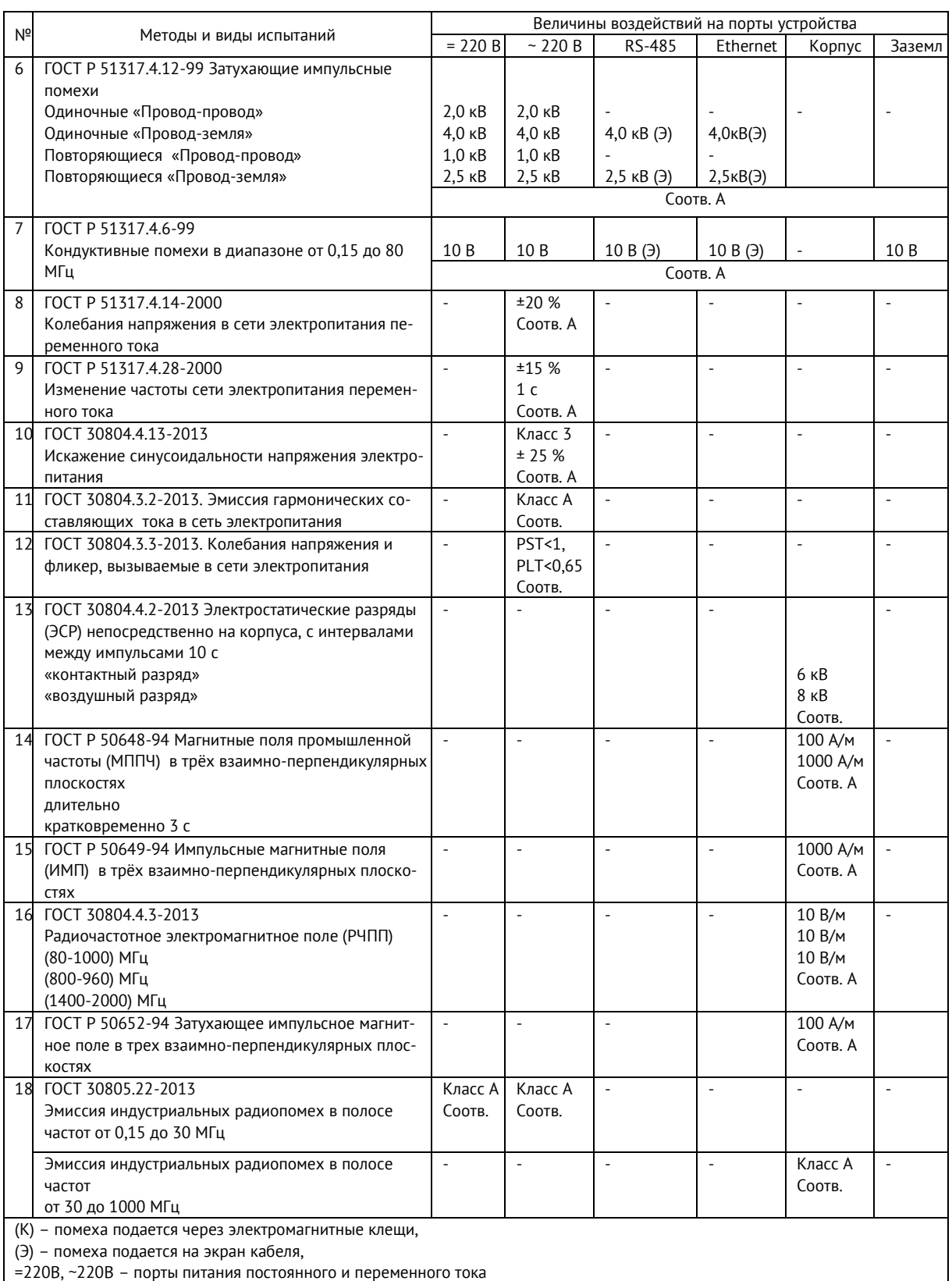

## <span id="page-16-0"></span>**1.4 Поддерживаемые устройства и протоколы**

ЭНКМ-3 поддерживает опрос устройств, способных осуществлять информационный обмен по протоколам, указанным в таблице [1.5.](#page-16-1)

<span id="page-16-1"></span>Таблица 1.5. Поддерживаемые протоколы.

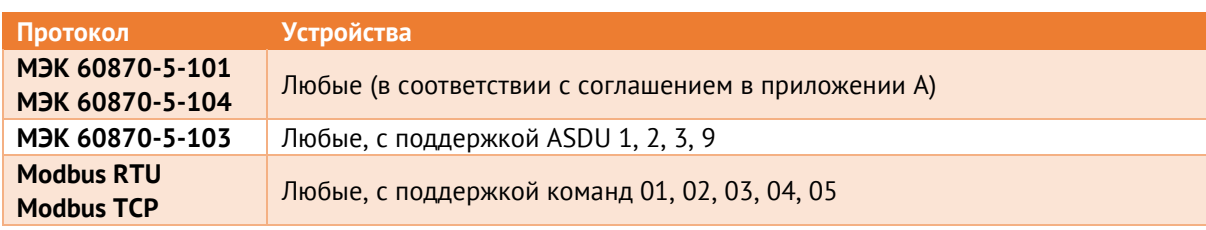

Для протокола Modbus поддерживаются типы данных int16, int32 и float.

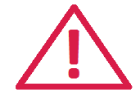

Внимание! При опросе устройств нижестоящего уровня по интерфейсу Ethernet по протоколам МЭК-60870-5-104 и Modbus TCP необходимо учитывать, что суммарное количество устройств, опрашиваемых по этим протоколам, и каналов передачи на вышестоящий уровень не может превышать 14.

ЭНКМ-3 также поддерживает запрос параметров от устройств, указанных в таблицах 1.6. и 1.7., использующих собственные протоколы.

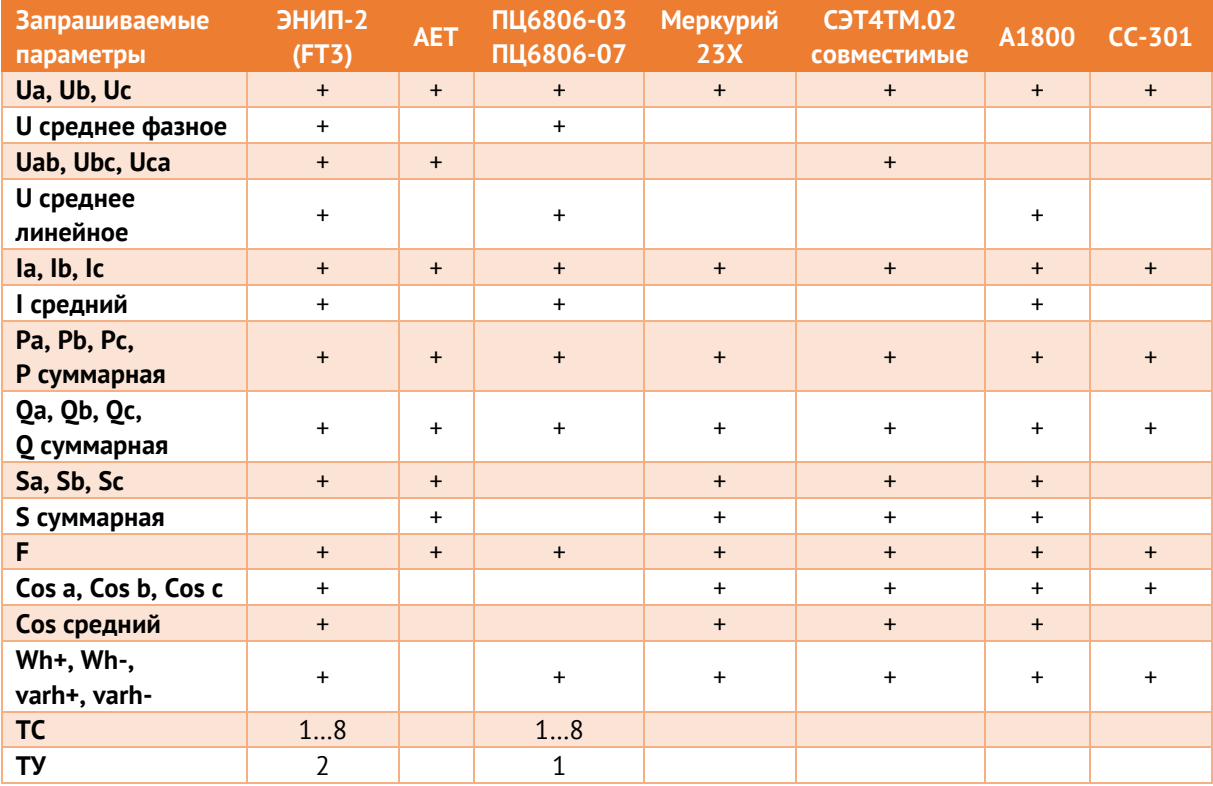

<span id="page-17-0"></span>Таблица 1.6. Счетчики и измерительные преобразователи

#### <span id="page-17-1"></span>Таблица 1.7. Другие устройства

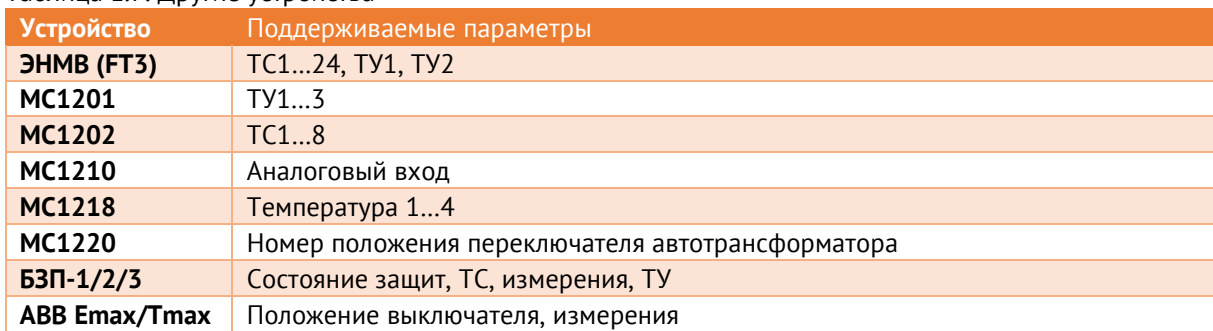

#### <span id="page-18-0"></span> $\overline{2}$ Функциональные возможности

ЭНКМ-3 функционирует на базе микроконтроллера со специально разработанным для него программным обеспечением, т.н. прошивкой (firmware).

#### <span id="page-18-1"></span> $2.1$ Опрос устройств

 $211$ УСД ЭНКМ-3 поддерживает опрос устройств, способных осуществлять информационный обмен по протоколам Modbus, M<sub>3</sub>K 60870-101/103/104, а также по собственным протоколам ряда устройств, перечисленных ниже.

> Для всех измерений при настройке можно задать формат данных (int16, int32, float), тип кадра (для протоколов МЭК-60870-5-101/104) и масштабный коэффициент (для float).

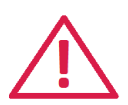

Внимание! При опросе устройств нижестоящего уровня через интерфейс Ethernet по протоколам МЭК-60870-5-104 и Modbus TCP необходимо учитывать, что суммарное количество устройств, опрашиваемых по этим протоколам, и каналов передачи на вышестоящий уровень не может превышать 14.

Например, если для опроса устройств по протоколу МЭК-60870-5-104 задействованы 4 сокета, то каналов, доступных для передачи данных на вышестоящий уровень, будет 10. Один сокет служит для опроса только одного устройства.

#### $2.1.2$ Счетчики электрической энергии

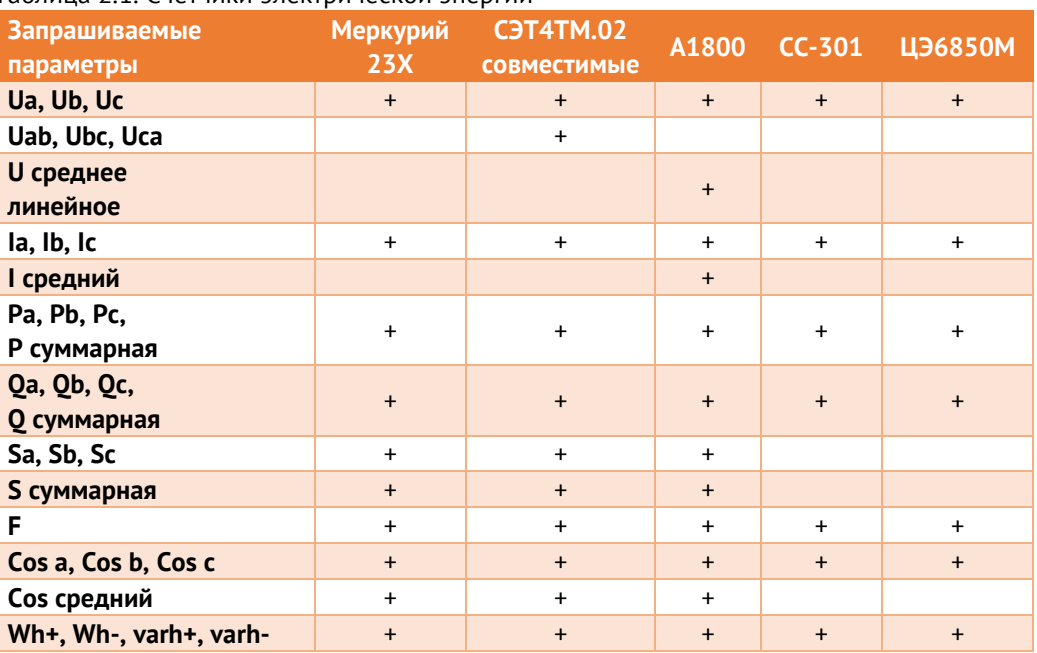

#### Таблица 2.1. Счетчики электрической энергии

#### $2.1.3$ Измерительные преобразователи

Таблица 2.2. Измерительные преобразователи

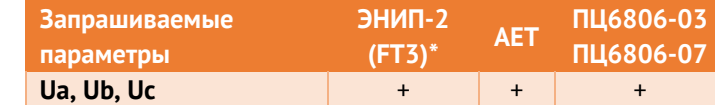

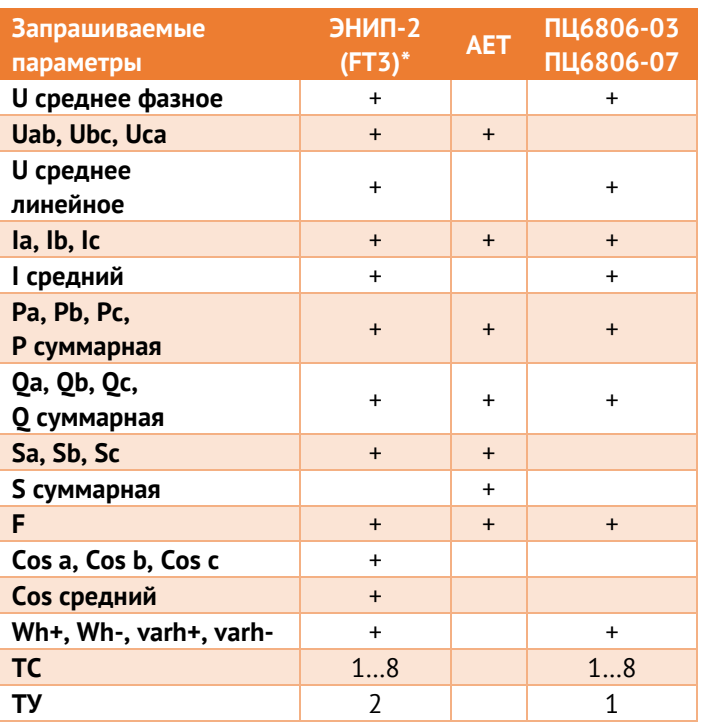

- опрос старых версий ЭНИП-2 без USB.

#### $2.1.4$ Прочие устройства

Таблица 2.3. Модули ввода/вывода, устройства РЗА и др.

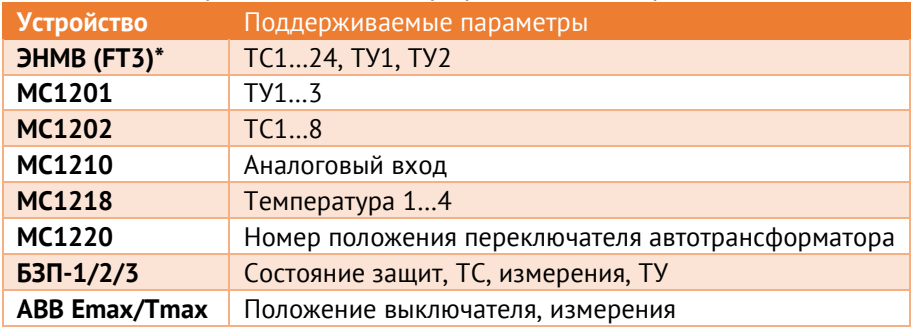

\* - опрос старых версий ЭНМВ-1 без USB.

#### $2.1.5$ M<sub>3</sub>K 60870-5-101/104

Поддерживаемые параметры:

- Телесигнализация (1, 3, 7, 30, 31, 33 типы кадров);  $\bullet$
- Интегральные и текущие телеизмерения (9, 11, 13, 15, 34, 35, 36, 37 типы кад- $\bullet$ ров);
- Телеуправление (45, 46 команды);  $\bullet$
- Команда опроса (100 команда: опрос станции, запрос групп);  $\bullet$
- Команда опроса счетчиков (101 команда);  $\bullet$
- Команда синхронизации часов (103 команда).  $\bullet$

#### $2.1.6$ **Modbus**

Доступные коды функций:

- 1, 2 запрос дискретных данных;
- 3, 4 запрос аналоговых или дискретных данных; поддерживаются форматы данных int16, int32 и float;
- 5 передача команды телеуправления;
- $\bullet$  6 запись уставки.

#### $217$ M<sub>3</sub>K 60870-5-103

В ЭНКМ-3 реализован канальный (FT1.2) и пользовательский уровень протокола в соответствии с ГОСТ Р МЭК 60870-5-103-2005.

На прикладном уровне ЭНКМ-3 осуществляет прием следующих ASDU:

- Для телесигнализации:
	- <1> сообщение с меткой времени;
	- <2> сообщение с меткой времени с относительным временем;
- Для телеизмерений:
	- $5$  измеряемые величины, набор типа 1;  $\frac{1}{2}$
	- <9> измеряемые величины, набор типа 2.

ASDU в направлении управления:

- <6> Синхронизация времени;
- <7> Инициализация общего опроса;
- <20> Общая команда.

#### <span id="page-20-0"></span> $2.2$ Передача сигналов точного времени

Если устройство имеет внутренние часы. ЭНКМ-3 осуществляет передачу сигналов точного времени в рамках протоколов МЭК-60870-5-101/104, а также в рамках заводских протоколов для счетчиков Меркурий 23Х, СЭТ-4ТМ, А1800 и устройств РЗА серии БЗП, БМРЗ, Sepam с точностью до 1 мс.

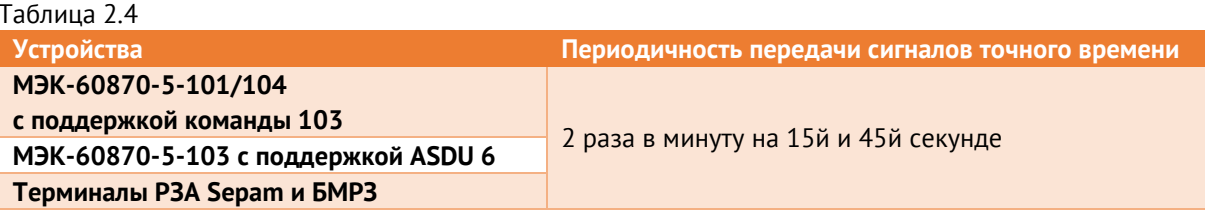

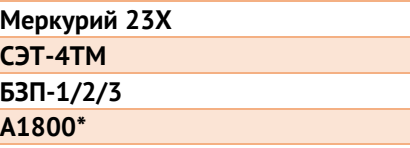

два раза в час (в периоды с 10 по 20 и с 40 по 50 минуты часа)

\* дополнительно при настройке ЭНКМ-3 можно выставить галку *Коммерческий учёт*, тогда синхронизация внутренних часов А1800 будет производиться раз в сутки не более чем на 4 секунды

При потере синхронизации часов, ЭНКМ-3 через 30 минут прекращает выдачу команд синхронизации времени опрашиваемым устройствам.

## <span id="page-21-0"></span>**2.3 Прием и передача команд телеуправления**

- 2.3.1 ЭНКМ-3 поддерживает прием команд телеуправления по следующим протоколам:
	- ГОСТ Р МЭК 60870-5-104/104: Single command <45>, Double command <46>, Set point command <48> (последняя может ретранслироваться только в функцию 06 для опрашиваемых Modbus-устройств);
	- Modbus RTU/TCP: Force single coil (05);
- 2.3.2 ЭНКМ-3 позволяет отправлять команды телеуправления опрашиваемым устройствам:
	- ГОСТ Р МЭК 60870-5-104/104: Single command <45>, Double command <46>;
	- Modbus RTU/TCP: Force single coil (h05); Write single holding register (h06);
	- ГОСТ Р МЭК 60870-5-103: Общая команда (ASDU 20);
	- РЗА «Сириус».

Для устройств, опрашиваемых по МЭК 60870-5-101/104 команда ТУ ретранслируется с теми же параметрами, с которыми пришла команда в ЭНКМ-3 от вышестоящего уровня.

Если вышестоящий уровень передаёт команду по протоколу Modbus, опрашиваемое устройство должно поддерживать приём команд без предварительного выбора (функция Direct control в ЭНИП-2 и ЭНМВ-1). Время удержания задается при настройке.

Для устройств, опрашиваемых по МЭК 60870-5-103, параметры ON/OFF команды ТУ определяются в команде от вышестоящего уровня.

Для устройств, опрашиваемых по Modbus, при настройке задаются адреса ретрансляции команд включения и отключения, а также время удержания выхода.

## <span id="page-21-1"></span>**2.4 МЭК 60870-5-101-2006 и МЭК 60870-5-104-2004**

2.4.1 В ЭНКМ-3 реализован канальный (FT1.2) и пользовательский уровень протоколов в соответствии с ГОСТ Р МЭК 60870-5-101–2006 и ГОСТ Р МЭК 60870-5-104-2004.

На пользовательском уровне реализованы следующие команды:

- телеуправление 45, 46 команды;
- запись уставок 48 команда;
- синхронизация времени 103 команда;
- общий опрос 100 команда;
- запрос энергий 101 команда;

При передаче данных поддерживаются следующие типы данных:

- при передаче ТС 1, 3, 7, 30, 31, 33;
- при передаче ТИТ 9, 11, 13, 34, 35, 36;
- при передаче ТИИ 15, 37;

Поддерживаются следующие причины передачи – 1, 2, 3, 5, 6, 7, 8, 9, 10, 20-36, 37- 41, 47, а также взводится в случае необходимости бит P/N в причине передачи.

Бит SQ поддерживает оба состояния: 0 и 1.

На канальном уровне (FT1.2) поддерживается адресное поле длиной один или два байта. На пользовательском уровне длины причины передачи - один или два байта, общего адреса ASDU – один или два байта, адреса объекта информации - два или три байта. Вариант причины передачи 2-2-3 должен использоваться для каналов ГОСТ Р МЭК 60870-5-104–2004 или ГОСТ Р МЭК 60870-5-101–2006, которые далее «конвертируются» в протокол в соответствии с ГОСТ Р МЭК 60870-5-104–2004.

2.4.2 Спорадический алгоритм

Спорадический режим передачи данных подразумевает передачу параметра при определенных условиях: изменение значения параметра выходит за переделы заранее заданного значения (уставки или апертуры). Величина допустимого отклонения может задаваться как в абсолютных, так и относительных величинах (в процентах от последнего переданного значения). Также могут задаваться две границы, при пересечении которых параметр ставится в очередь на передачу. Данный режим удобно использовать для контроля напряжения, когда необходимо передать параметр при выходе его за определенные рамки.

2.4.3 Периодический алгоритм

В данном режиме телеизмерения передаются на вышестоящего уровень через заданные промежутки времени (кратность 1 мин).

#### $7.4.4$ Фоновое сканирование

Фонового сканирование имеет низший приоритет в передаче параметров по сравнению со спорадическим и периодическим алгоритмами. Данные отправляются только когда свободны буферы для передачи в соответствии с ГОСТ Р МЭК 60870-5-101-2006 (ГОСТ Р МЭК 60870-5-104-2004).

Передача ТИ по фоновому алгоритму происходит при любом изменении параметра или его атрибутов качества.

Передача ТС по фоновому алгоритму происходит периодически с заранее настроенным интервалом (кратность 1 мин) или при изменении атрибутов качества.

#### <span id="page-23-0"></span> $2.5$ **Modbus RTU/TCP**

ЭНКМ-3 позволяет передавать данные по протоколам Modbus TCP/RTU.

Поддерживаемые функции:

- h01 read coil (для телесигнализации);
- h02 read input status (для TC опроса);
- h03 read holding registers (для телеизмерений); доступны двух- и четырехбайтные данные.
- h05 write single coil (для телеуправления).  $\bullet$

#### <span id="page-23-1"></span> $2.6$ Атрибуты качества параметров

Атрибуты качества присваиваются каждому параметру при передаче по протоколам МЭК 60870-5-101/104 и SNMP.

При отсутствии связи с опрашиваемым устройством всем относящимся к нему параметрам выставляются признаки отрицательного качества.

Для МЭК 60870-5-104:

- Бит IV выставляется в том случае, если при включении ЭНКМ-3 опрашиваемое устройство не ответило на запрос данных (за исключением устройств, опрашиваемых по МЭК-101/104, для которых при отсутствии связи данные не передаются на вышестоящий уровень);
- Бит NT выставляется в случае, когда устройство перестаёт отвечать на запросы.

Атрибуты качества параметров устройств, опрашиваемых по протоколам МЭК-60870-101/104, ретранслируются без изменений.

#### <span id="page-24-0"></span> $2.7$ Хранение ретроспективы измерений и состояний

- $2.7.1$ При изменении состояния ТС опрашиваемого устройства, новое значение ТС сохраняется в энергонезависимой памяти с меткой времени, присвоенной устройством или ЭНКМ-3. Максимально журнал ТС содержит 400 записей, при переполнении будет происходить перезапись самых старых событий. В протоколах МЭК 60870-5-101/104 при запросе по 100-й команде 16-й группы будет передана вся имеющаяся ретроспектива ТС.
- $772$ Для каждого канала, настроенного на протокол МЭК 60870-5-101/104, есть возможность включить запись архивов ТИ и ТС в энергозависимую память. В архив записывается не менее 1000 последних значений, предназначенных для выдачи по спорадическому алгоритму. При потере связи с вышестоящим уровнем и последующем восстановлении, клиенту будут переданы все накопившиеся данные архивов ТС и T<sub>M</sub>

В случае переполнения архивов новые данные записываются вместо самых старых записей.

При отключении питания прибора архивы сбрасываются

#### <span id="page-24-1"></span>Конфигурирование УСД  $2.8$

Конфигурация УСД хранится в энергонезависимой памяти.

Конфигурирование осуществляется с помощью ПО «Конфигуратор ЭНКС».

ПО поддерживает следующие способы подключения к УСД:

- через любой интерфейс RS-232/485 по протоколу ГОСТ Р МЭК 60870-5-101;
- через любой интерфейс Ethernet по протоколу ГОСТ Р МЭК 60870-5-104;
- через интерфейс USB.

Подробнее о настройке прибора см. пункт 4.

#### <span id="page-24-2"></span> $2.9$ Резервирование опрашиваемых устройств

Резервирование устройств позволяет опрашивать одно устройство по разным интерфейсам связи. При настройке ЭНКМ-3 для каждого опрашиваемого устройства указываются параметры подключения и запрашиваемые параметры. Для добавления альтернативного интерфейса необходимо в настройках резервирования указать резервные параметры подключения, список передаваемых параметров остается прежним

ЭНКМ-3 ведёт опрос устройства одновременно по двум интерфейсам. При отсутствии ответа от основного устройства в течение нескольких циклов опроса происходит переключение на резервное.

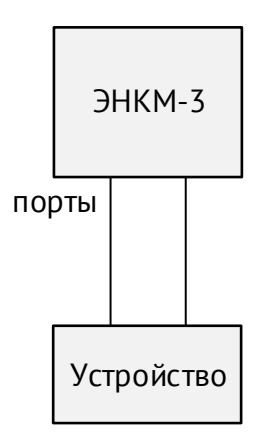

#### <span id="page-25-0"></span>2.10 Режим «сквозного канала»

Режим «сквозного канала» (RS-TCP) - режим обмена информацией между вышестоящим уровнем и устройствами, подключенными к порту RS-485/232 УСД, при помощи ТСР-соединения. Процесс обмена заключается в инкапсуляции данных, проходящих через порт RS-485/232 в TCP-соединение без осуществления какой-либо обработки, при этом на вышестоящем уровне должно использоваться ПО, позволяющее осуществлять прием и передачу инкапсулированных данных.

Через «сквозной канал» можно напрямую подключаться к опрашиваемым устройствам поочередно, например, для их конфигурирования, считывания журналов, осциллограмм и т.п. Одно из 14 доступных ТСР-соединений настраивается на режим сквозного проброса пакетов из TCP в последовательный интерфейс RS485/232 и обратно. Т.к. обмен происходит на скоростях, характерных для последовательных интерфейсов, при фактическом подключении по Ethernet, то используемое программное обеспечение должно корректно обрабатывать задержку, возникающую при получении ответов на отправляемые запросы.

При открытии «сквозного канала» на порт, опрос всех устройств по данному порту прекращается.

|                  | ▲ ЭНКС-3м.648(v2) (1260)                        | Основные настройки | Адресация   Алгоритмы | Типы кадров   ● О             |
|------------------|-------------------------------------------------|--------------------|-----------------------|-------------------------------|
| Дерево устройств | Сеть<br>Порты<br>Группы<br>Устройства<br>Каналы | Добавить канал     |                       | Канал-01<br>00                |
|                  |                                                 | Тип                |                       | <b>TCP/IP</b><br>$\checkmark$ |
|                  |                                                 | Интерфейс          |                       | LAN-1<br>$\checkmark$         |
|                  |                                                 | Протокол           |                       | <b>RS-TCP</b><br>$\checkmark$ |
|                  |                                                 | Роль               |                       | Server                        |
|                  |                                                 | IP адрес           |                       | 255.255.255.255               |
|                  |                                                 | Назначить порт     |                       | 4000                          |
|                  |                                                 | Aдрес ASDU         |                       |                               |

Рисунок 2.1. Настройка сквозного канала в ПО «ЭНКС Конфигуратор».

Для настройки УСД на работу в данном режиме в ПО «ЭНКС Конфигуратор» во вкладке «Каналы» необходимо указать интерфейс, по которому будет доступен «сквозной канал», выбрать протокол «RS-TCP», указать IP-адрес разрешенного клиента и стартовый адрес TCP-порта для подключения.

Во вкладке «Порты» отображается TCP-порт для каждого интерфейса:

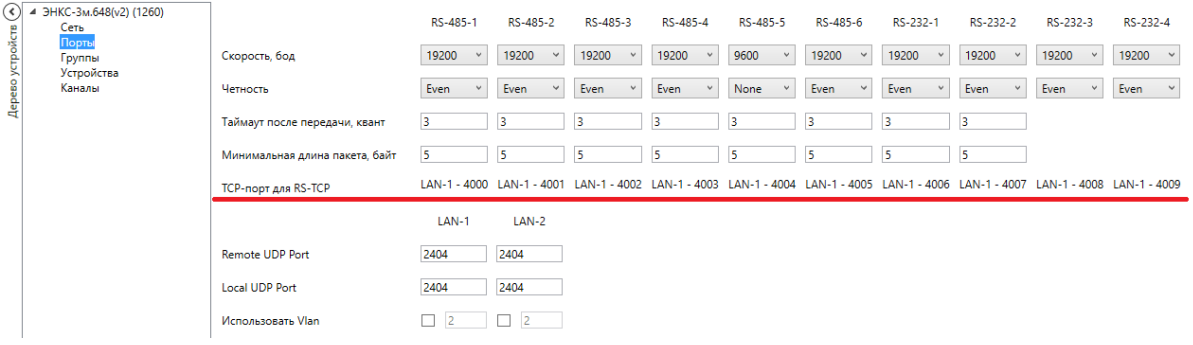

Рисунок 2.2.

При данной настройке для открытия «сквозного канала» на интерфейс RS-485-4 необходимо подключиться к IP LAN1 TCP-порт 4003.

Режим «сквозного канала» позволяет подключаться к устройствам (счетчикам электроэнергии, ЦИП, терминалам РЗА и др.), выпускаемых различными производителями. При этом при использовании «сквозного канала» для настройки устройств – данную функцию должно поддерживать ПО, используемое для конфигурирования устройств. При использовании «сквозного канала» для передачи данных на вышестоящий уровень – данную функцию должно поддерживать ПО вышестоящего уровня.

Среди устройств, выпускаемых ООО «Инженерный центр «Энергосервис», настройку в данном режиме поддерживают измерительные преобразователи ЭНИП-2 и модули ввода-вывода ЭНМВ. При этом необходимо произвести соответствующую настройку в ПО «ES Конфигуратор», применяемом для конфигурирования данных устройств.

Например, для настройки преобразователей ЭНИП-2, опрашиваемых через RS-485- 4, в ПО «ES Конфигуратор» необходимо указать соответствующий способ подключения, а также задать необходимые сетевые параметры.

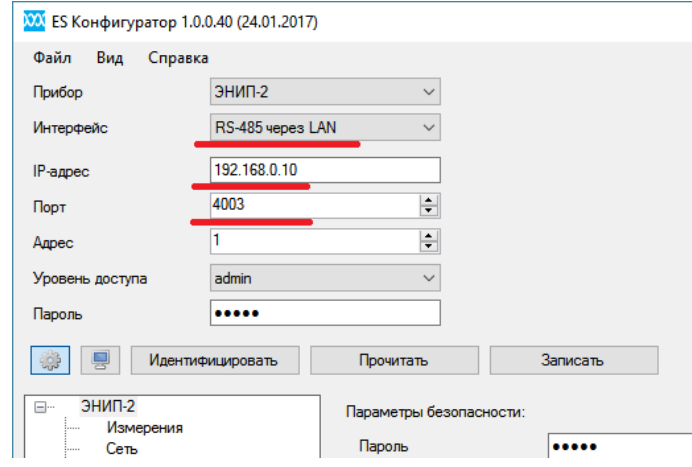

Рисунок 2.3. Пример настройки для подключения к ЭНИП-2 с использованием «сквозного канала», предоставляемого УСД ЭНКМ-3.

## <span id="page-27-0"></span>**2.11 Ввод/вывод дискретных сигналов**

Таблица 2.5. Характеристики дискретных сигналов

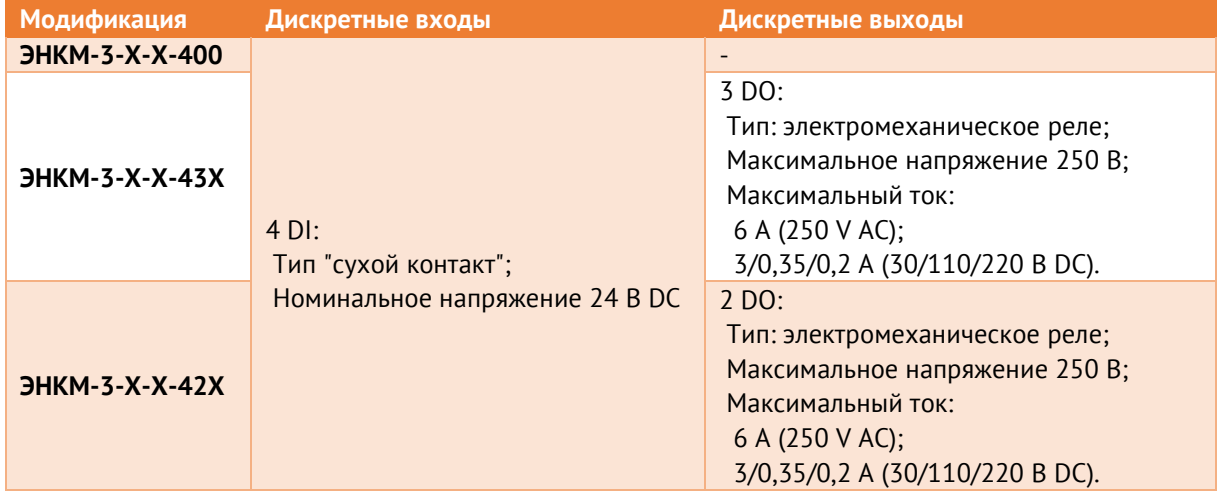

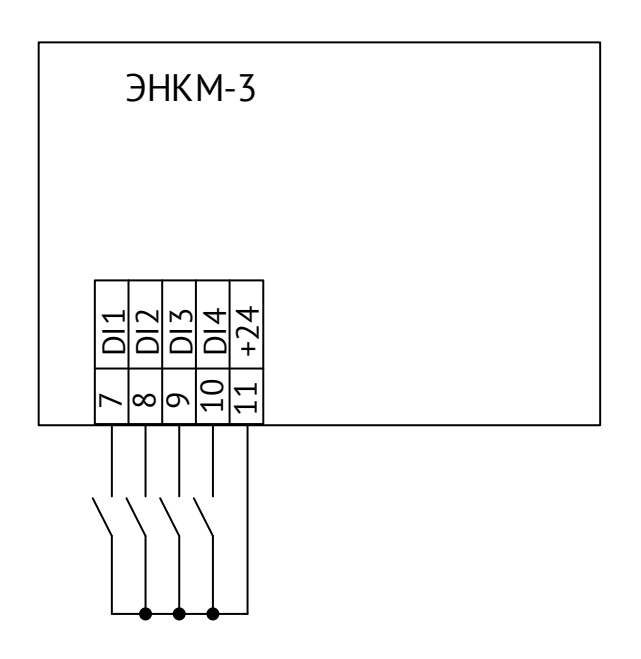

Рисунок 2.4. Схема подключения дискретных входов.

## <span id="page-28-0"></span>**2.12 Ввод аналоговых сигналов**

Модификации ЭНКМ-3-X-X-421 имеют 1 встроенный аналоговый вход -20…20 мА.

Модификации ЭНКМ-3-X-X-422 имеют 2 встроенных аналоговых входа 0…20 мА.

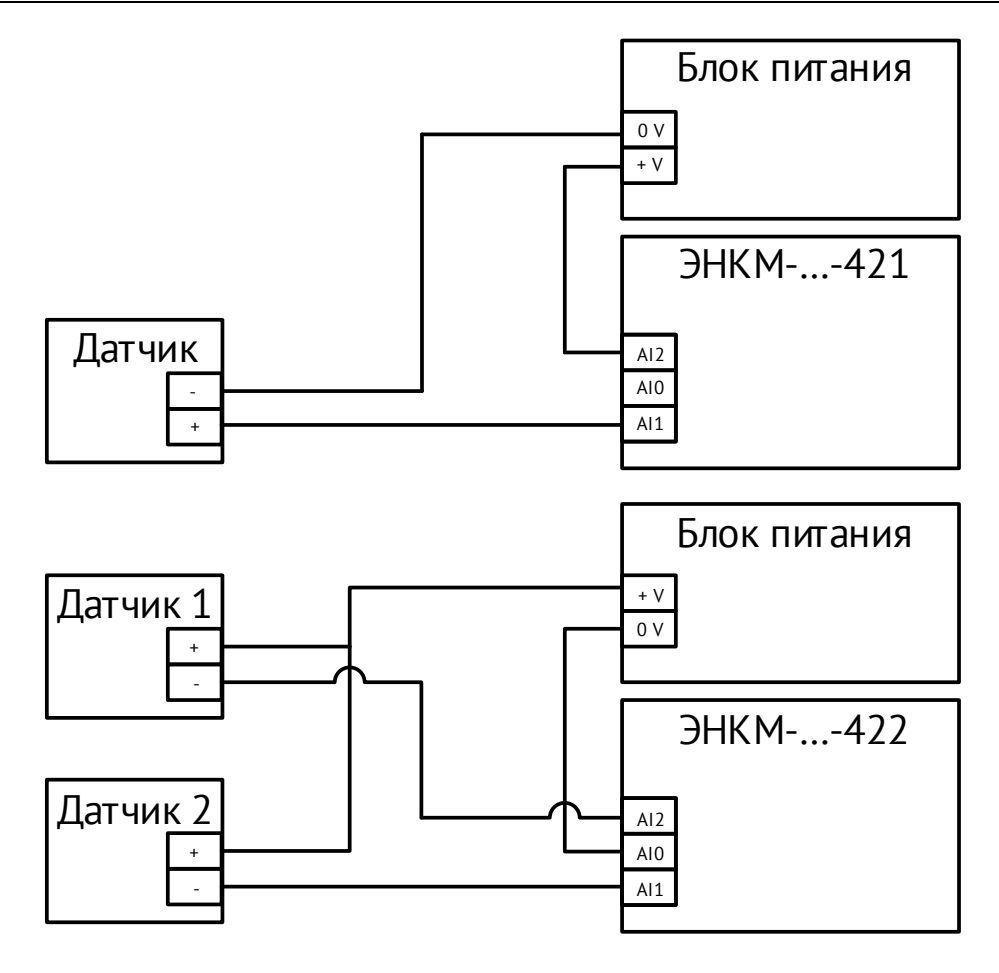

Рисунок 2.5. Подключение резистивных датчиков

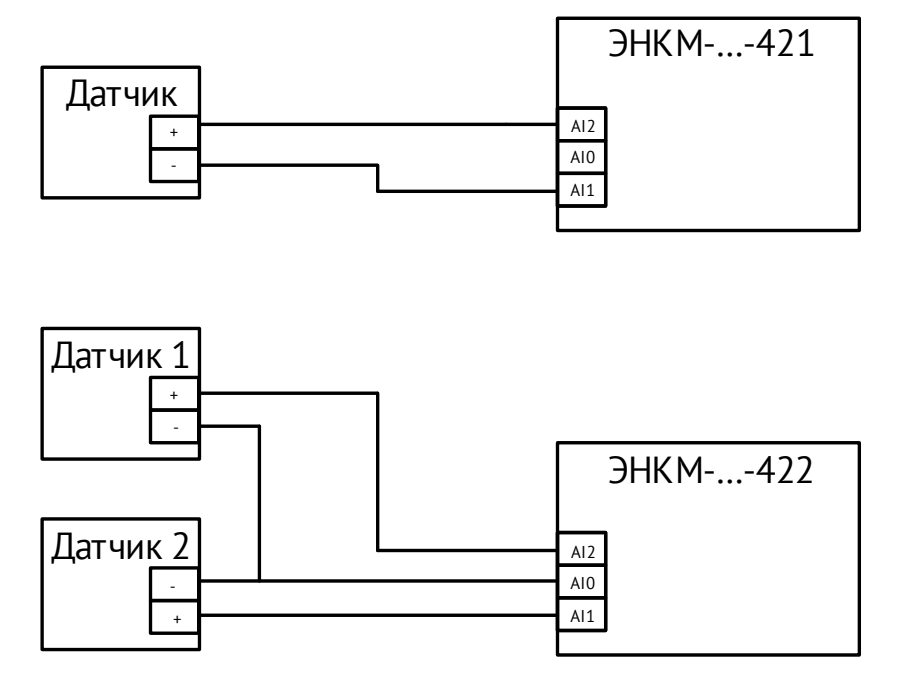

Рисунок 2.6. Подключение токовых датчиков.

## <span id="page-30-0"></span>**2.13 Конфигурирование устройства**

Конфигурация устройства хранится в энергонезависимой памяти.

Конфигурирование осуществляется с помощью ПО [«Конфигуратор ЭНКС»](http://enip2.ru/software/encs3mconfigurator.zip).

ПО поддерживает следующие способы подключения к устройству:

- через интерфейс USB.
- через любой интерфейс RS-232/485 по протоколу ГОСТ Р МЭК 60870-5-101;
- через любой интерфейс Ethernet по протоколу ГОСТ Р МЭК 60870-5-104;

Подробнее о настройке прибора см. пункт [4.](#page-37-0)

## <span id="page-31-0"></span>**3 Использование по назначению**

## <span id="page-31-1"></span>**3.1 Эксплуатационные ограничения**

ЭНКМ-3 может быть использован по своему прямому назначению без каких-либо ограничений.

Ввод в эксплуатацию ЭНКМ-3 производится только после проведения монтажных и пуско-наладочных работ, которые должны выполняться специализированными организациями, имеющими право на производство этих работ.

Монтаж и наладка устройства в полном объеме должны выполняться заказчиком в соответствии с требованиями эксплуатационной документации.

Устройство должно обслуживаться специально подготовленным персоналом в соответствии с требованиями эксплуатационной документации.

На всех стадиях эксплуатации устройства следует руководствоваться «Правилами технической эксплуатации электроустановок потребителей», утверждёнными Минэнерго РФ 13.01.03, и «Межотраслевыми правилами по охране труда (правила безопасности) при эксплуатации электроустановок», утверждёнными Главгосэнергонадзором 01.07.01.

Место расположения ЭНКМ-3 при эксплуатации должно обеспечивать свободный доступ к ЭНКМ-3, а также возможность размещения приборов для обслуживания; удобную подводку кабелей внешних подключений.

Монтажные и ремонтные работы с устройством разрешается проводить только при полном снятии напряжения. Рядом должно быть вывешен плакат «Не включать - работают люди».

Обеспечение пожарной безопасности помещения, в котором устанавливается устройство - по ГОСТ 12.1.004-91.

## <span id="page-31-2"></span>**3.2 Подготовка ЭНКМ-3 к использованию**

Установить устройство на DIN-рельс, принимая во внимание удобство обслуживания и эксплуатации. Подключение осуществить согласно настоящему РЭ.

Определение параметров работы и алгоритмов устройства производится путем настройки устройства при помощи программного обеспечения «Конфигуратор ЭНКС». ПО поставляется вместе с ЭНКМ-3. Для подробного описания работы с ПО «Конфигуратор ЭНКС» необходимо обратиться к руководству пользователя [ЭНКС.426487.006 ПО.](http://enip2.ru/documentation/po_encs.403500.001.pdf)

## <span id="page-32-0"></span>**3.3 Подключение к интерфейсам**

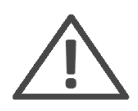

**Примечание:** Для защиты интерфейсов RS-485 рекомендуется использовать устройства защиты от перенапряжения ESP-485-X, где Х – количество каналов (ESP-485 выпускаются на один или два канала).

Для подключения к интерфейсам следовать указаниям таблицы [3.1:](#page-32-2)

<span id="page-32-2"></span>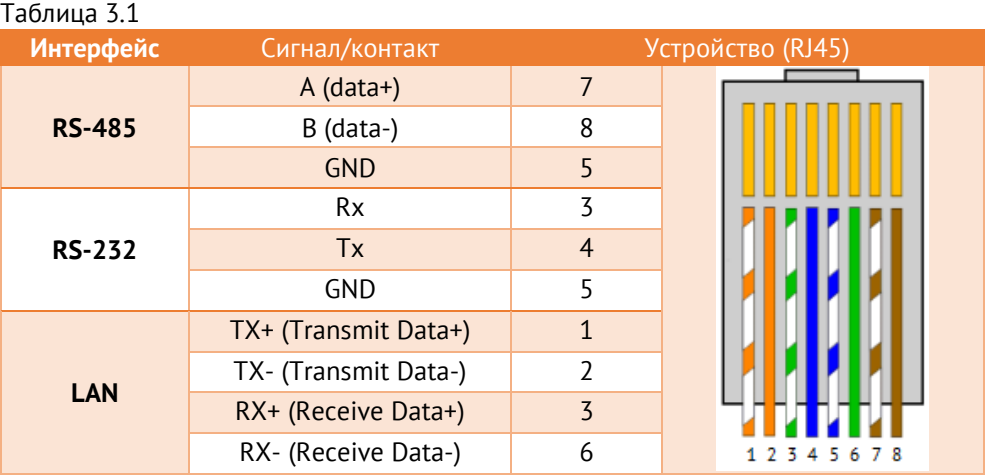

Каналы устройства могут быть подключены к оконечному оборудованию передачи данных (АПД) или напрямую к оборудованию вышестоящего уровня (контроллер, персональный компьютер (ПЭВМ, сервер)).

## <span id="page-32-1"></span>**3.4 Обмен данными с внешними устройствами**

ЭНКМ-3 обеспечивает непрерывный опрос устройств, подключенных к портам, и передачу данных на вышестоящий уровень через каналы. Интерфейсы RS-232 и RS-485 могут быть настроены как порты или как каналы. Интерфейсы Ethernet могут одновременно использоваться как порты и как каналы. Сети GSM/3G используются только для организации каналов.

Количество интерфейсов RS-485 – 2 шт., RS-232 – 1 шт., Ethernet – 1 шт.

Максимальное количество устройств нижестоящего уровня, которое можно подключить по 1 интерфейсу, указано в табл. [3.2](#page-32-3). Всего по всем интерфейсам можно подключить не более 64 устройств, при этом объем передаваемых данных не должен превышать 2048 ТИ, 1024 ТС, 512 ТУ.

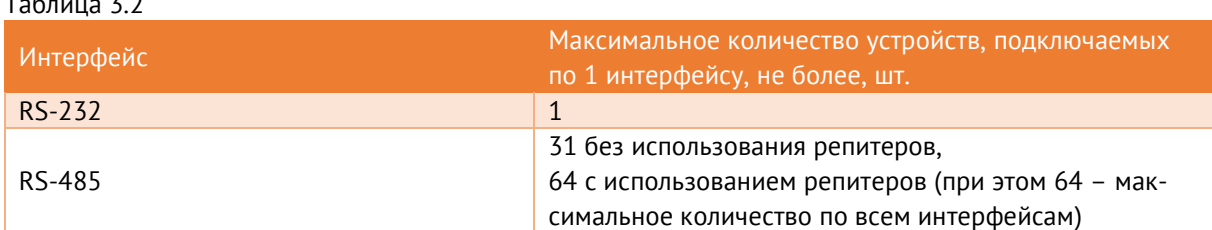

<span id="page-32-3"></span>Таблица 3.2

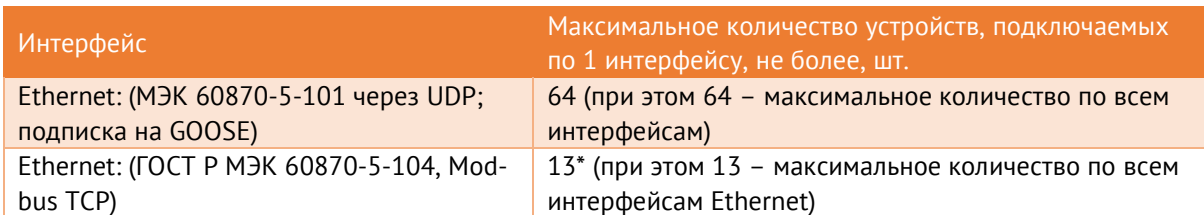

\* при опросе 13 устройств нижестоящего уровня по протоколам ГОСТ Р МЭК 60870-5-104 или Modbus TCP, будет доступен всего 1 канал для передачи данных на вышестоящий уровень, т.к. суммарное количество устройств, опрашиваемых по данным протоколам, и каналов передачи на вышестоящий уровень не может превышать 14.

На один порт RS-485 допускается подключать разные типы устройств со одинаковыми или схожими (Modbus-подобными) протоколами. Не допускается подключать на один порт устройства, опрашиваемые по Modbus и МЭК-60870-101.

Для опроса всех устройств по порту с периодичностью не более 1 сек необходимо подключать не более 10 устройств на скорости опроса 9600 бод, не более 20 устройств на скорости опроса 19200 бод.

Время передачи данных от устройства в ЭНКМ-3 зависит от интерфейса опроса, скорости обмена, объема параметров, протокола, типа устройства и других факторов. Ориентировочное время цикла опроса одного ЭНИП-2 по протоколу Modbus приведено в табл. [3.3.](#page-33-0)

<span id="page-33-0"></span>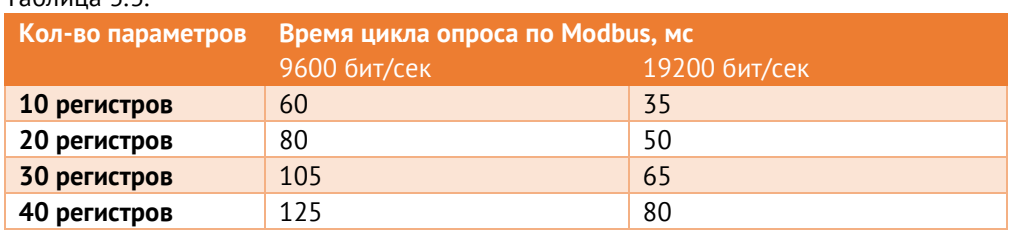

## $T_2$ блица  $7.7$

ЭНКМ-3 поддерживает 8 каналов передачи данных на вышестоящий уровень, которые могут быть организованы по интерфейсам:

 RS-232 и RS-485 – до 3 каналов (количество каналов равно количеству интерфейсов);

 Ethernet и GSM/3G – до 8 каналов (при этом 8 каналов – максимальное количество по всем интерфейсам). Для получения данных по протоколу SNMP v1 отдельный канал не требуется;

Каждый из 8 каналов индивидуально настраивается: определяется интерфейс, по которому следует осуществлять соединение – GSM/3G, Ethernet, RS-232, RS-485. Для соединения по TCP указываются тип соединения – клиент или сервер; протокол – МЭК 60870-5-104 или Modbus TCP; режим – master или slave, указываются IP адрес

(клиента/сервера), порт и другие параметры. Для UART указываются скорость порта, четность, протокол – МЭК 60870-5-101 или Modbus RTU и т.д.

Реализованная в ЭНКМ-3 поддержка протоколов обмена согласно ГОСТ Р МЭК 60870-5-104 и ГОСТ Р МЭК 60870-5-101 обеспечивает обмен данными ЭНКМ-3 с центром сбора данных. При этом используются периодический, спорадический методы передачи данных, а также команда общего опроса. Средствами протокола возможна передача команды синхронизации времени. Синхронизация также возможна от встроенного ГЛОНАСС/GPS приёмника, либо от SNTP сервера (возможно использование основного и резервного SNTP сервера).

Для обеспечения GSM/3G канала связи между центром сбора и контролируемым объектом необходимо выполнение следующих условий:

- сервер центра сбора данных должен иметь выход в сеть Интернет или доступ в частную виртуальную сеть закрытого APM (TCP-порт 2404);
- ЭНКМ-3 расположен в зоне покрытия сетей GSM/3G, услуга пакетной передачи данных доступна;
- SIM-карта, установленная в ЭНКМ-3, имеет фиксированный (статический) IPадрес. Допускается применение динамической адресации SIM-карты.

После подачи питания ЭНКМ-3 устанавливает соединение с GSM/3G-сетью, включает режим пакетной передачи GPRS/EDGE/3G и готов к открытию TCP-сокетов.

## **Режим сервера**

Если канал ЭНКМ-3 настроен как сервер, то ЭНКМ-3 по данному сокету ожидает подключения клиента. Настраивается IP-адрес разрешенного клиента и TCP-порт. После подключения клиента (установки TCP-сессии) начинается обмен по выбранному для этого канала протоколу. В случае разрыва TCP-сессии ЭНКМ-3 ожидает восстановление сессии.

Если в поле IP-адреса разрешенного клиента указано 255.255.255.255, то доступно подключение с любого IP-адреса.

## **Режим клиента**

Если канал ЭНКМ-3 настроен как клиент, то ЭНКМ-3 по данному сокету инициализирует установление соединения с указанным в настройках IP-адресом удаленного сервера. После открытия удаленным сервером соединения (установки TCP-сессии) ЭНКМ-3 готов к обмену по выбранному для этого канала протоколу. В случае разрыва TCP-сессии ЭНКМ-3 обеспечивает восстановление сессии.

В режиме клиента необходимо указать IP-адрес сервера и порт, на который следует осуществить подключение. Кроме того, если необходимо использовать маршрутизацию в разные подсети, то в ЭНКМ-3 можно установить до 16 правил маршрутизации TCP-пакетов, включающих в себя IP адрес сети, маску сети и адрес шлюза.

## <span id="page-35-0"></span>**3.5 Коррекция времени**

Устройство ЭНКМ-3 поддерживает прием сигналов точного времени с точностью до 1 мс от следующих источников:

- встроенный ГЛОНАСС/GPS приёмник;
- устройства вышестоящего уровня (команда 103 в протоколах МЭК 60870-5-101- 101-2006, ГОСТ Р МЭК 60870-5-104-2004);
- SNTP сервер;

При потере сигнала спутника, когда используется метод синхронизации от внутреннего приёмника, прибор автоматически переключается в режим синхронизации от устройств вышестоящего уровня. Алгоритм синхронизации внутренних часов ЭНКМ-3 приведен на рис. 3.1.

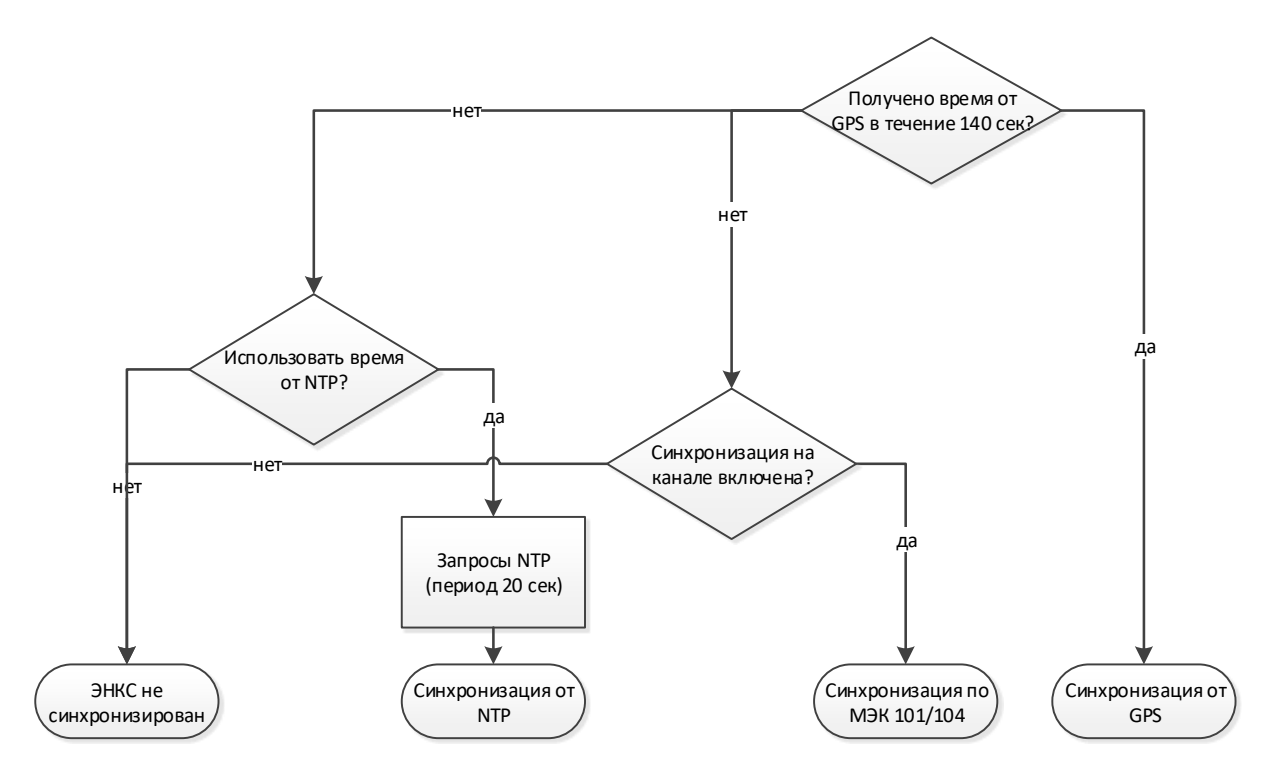

Рисунок 3.1. Алгоритм синхронизации внутренних часов в ЭНКМ-3.

При отсутствии внешней синхронизации отклонение времени внутренних часов ЭНКМ-3 не превышает ±0,4 с/сутки.

## <span id="page-36-0"></span>**3.6 Резервирование**

Резервирование устройств позволяет опрашивать одно устройство по разным интерфейсам связи. При настройке ЭНКМ-3 для каждого опрашиваемого устройства указываются параметры подключения и запрашиваемые параметры. Для добавления альтернативного интерфейса необходимо в настройках резервирования указать резервные параметры подключения, список передаваемых параметров остается прежним.

ЭНКМ-3 ведёт опрос устройства одновременно по двум интерфейсам; данные, которые пришли первыми, передаются на вышестоящий уровень.

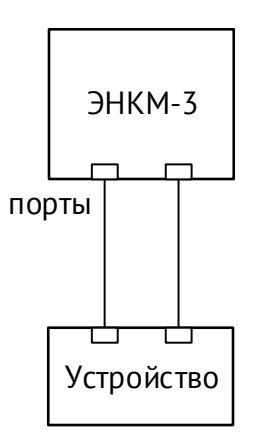

#### <span id="page-37-0"></span> $\boldsymbol{\Lambda}$ Настройка устройства

Техническое обслуживание устройства ЭНКМ-3 осуществляется с помощью ПЭВМ (стационарной или переносной, оборудованная портами COM, USB или Ethernet, с операционной системой Windows (7 или новее) с установленным программным комплексом в составе:

- ПО «Конфигуратор ЭНКС» программа конфигурирования ЭНКМ-3 (настройка  $\bullet$ параметров интерфейсов устройства, определение адресации, состава и алгоритмов передачи данных; опрос устройства);
- ПО «BootLoader» программа для обновления внутреннего ПО устройства;  $\bullet$
- ПО «ES Find IP» программа для обнаружения прибора в локальной сети.

Состав вспомогательного оборудования: кабель питания, сетевой кабель - патч-корд для подключения устройства в сеть Ethernet, испытательный стенд с установленным измерительным преобразователем (ЭНИП-2 или др.), датчиками отображения положения сигналов ТУ и органами имитации состояния ТС.

#### <span id="page-37-1"></span> $4.1$ Обновление встроенного ПО

Последние версии ПО и прошивок можно скачать с нашего сайта в разделе «Поддержка»: http://www.enip2.ru/support/

Для обновления прошивки (firmware) в приборе установите соединение с прибором с любым портом.

Запустите программу «ES BootLoader». Тип подключения выберите «USB», «СОМпорт», либо «Ethernet».

- Для подключения по последовательному порту настройках подключения определите номер последовательного порта. Скорость можно оставить 19200, адрес 0;
- Для подключения по Ethernet задайте IP адрес прибора, либо его серийный номер (в этом случае прибору будет временно присвоен IP адрес, указанный в поле IP).

Далее выберите тип устройства «ЭНКМ-3.5». В поле «Прошивка» откройте файл с последней прошивкой для выбранного устройства (см. рис. 4.1).

Для начала перепрошивки прибора в автоматическом режиме нажмите кнопку «Auto». Начнется процедура стирания из прибора текущей микропрограммы, записи новой и проверки записанной микропрограммы. То же самое можно сделать в ручном режиме, нажимая поочередно кнопки: «Connect», «Erase», «Program», «Verify». Если после нажатия на кнопку «Auto» не начался процесс перепрошивки (это не относится к соединению по Ethernet), снимите, а затем снова подайте питание на прибор.

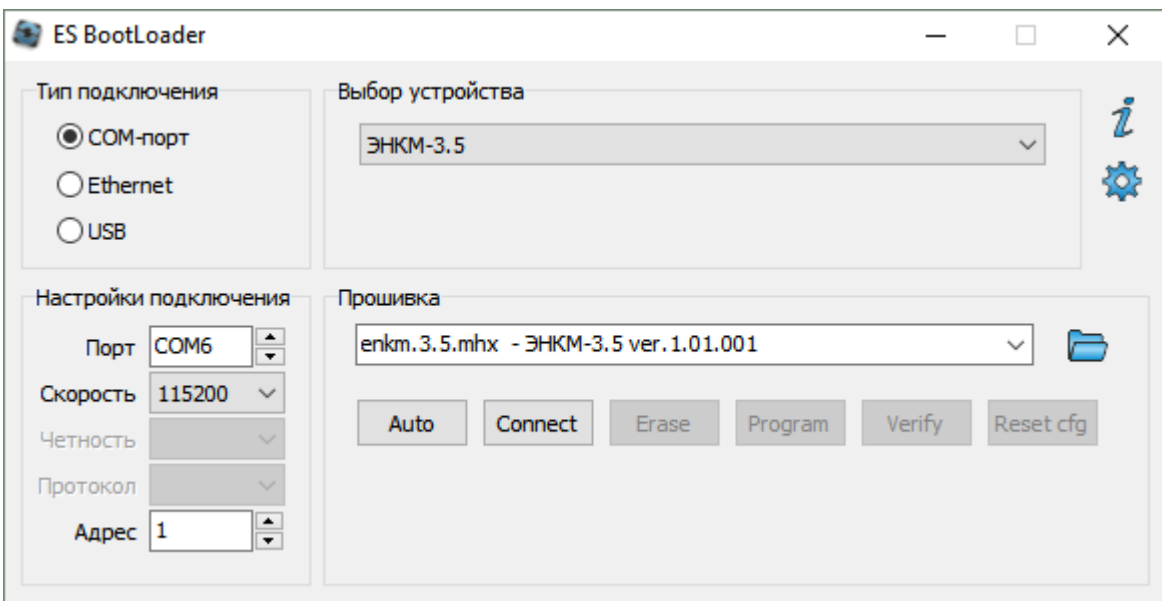

Рисунок 4.1. Прошивка ЭНКМ-3 с помощью ПО «ES BootLoader».

## <span id="page-38-1"></span><span id="page-38-0"></span>**4.2 Конфигурирование ЭНКМ-3**

Конфигурирование устройства осуществляется с помощью ПО «Конфигуратор ЭНКС». Описание конфигуратора приведено в Руководстве пользователя ПО «Конфигуратор ЭНКС» ЭНКС.426487.006 ПО. Скачать последнюю версию руководства можно здесь:

## [http://enip2.ru/documentation/po\\_encs.426487.006.pdf](http://enip2.ru/documentation/po_encs.426487.006.pdf)

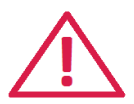

**Внимание!** Подключение конфигуратором осуществляется через один из настроенных каналов ЭНКМ-3. Для подключения из локальной сети в настройках канала обязательно должен быть указан протокол IEC104(IEC101), режим – сервер, IP адрес – 255.255.255.255 (или адрес компьютера, с которого будет производится подключение), «Конфигурирование» - активировано. При отсутствии такого канала конфигурирование невозможно!

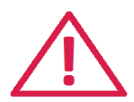

**Внимание!** Чтение и Запись конфигурации работают с ограничением – в одно и тоже время данные операции возможны только для одного канала. Данные операции становятся доступными по другому каналу только через 1 минуту после завершения конфигурирования (Чтения или Записи). Данное ограничение введено для исключения возможности изменения конфигурации (и даже ее простого чтения) по разным каналам в одно и тоже время.

Для подключения к прибору необходимо указать:

- Прибор: ЭНКМ-3-Х-А2В1Е1-000,
- Протокол:
	- USB (подключение по USB);

ек.

- МЭК-60870-5-101 (подключение по RS-485/232);
- МЭК-60870-5-104 (подключение по Ethernet).

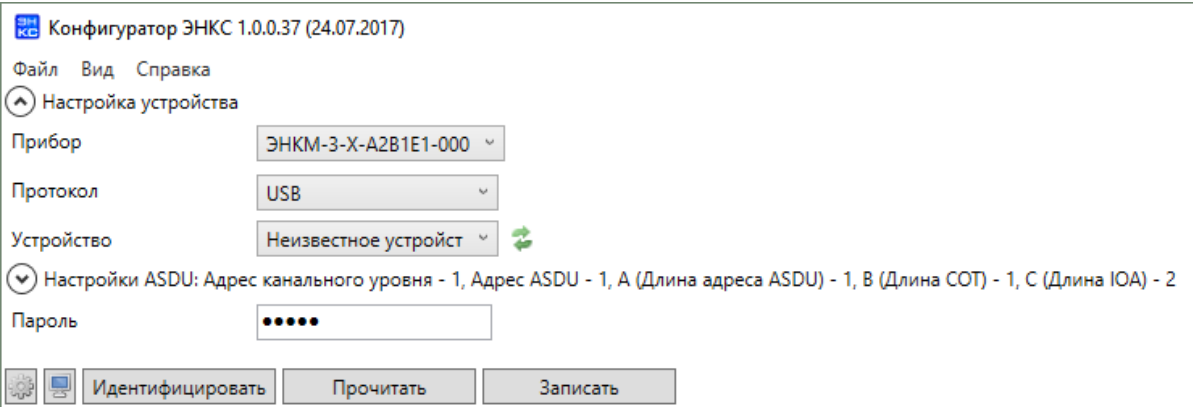

Далее в зависимости от выбранного протокола указать параметры подключения и нажать кнопку «Идентифицировать». В статусной строке должны отобразиться полная модификация прибора, серийный номер, версия прошивки, дата записи настро-

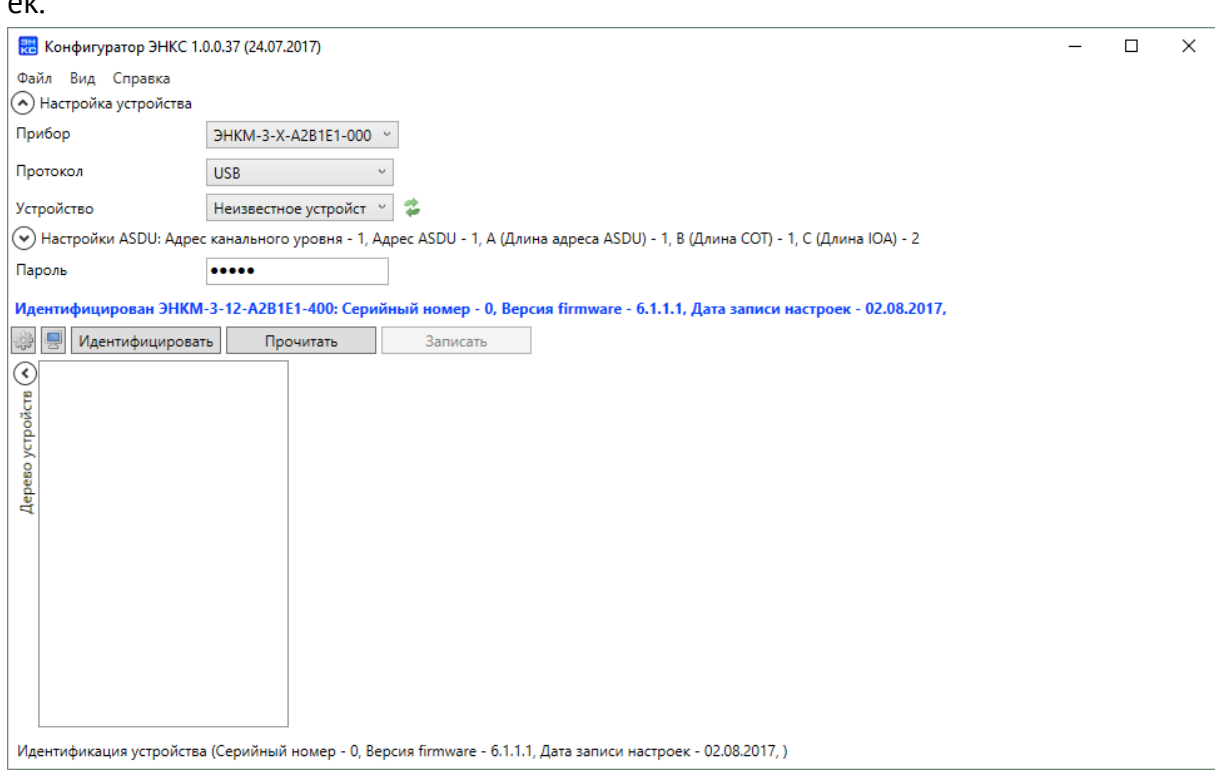

Для чтения конфигурации нажать кнопку Прочитать.

Описание всех настроек см. в [руководстве пользователя ПО «Конфигуратор ЭНКС»](http://enip2.ru/documentation/po_encs.426487.006.pdf)  [ЭНКС.426487.006 ПО](http://enip2.ru/documentation/po_encs.426487.006.pdf).

## <span id="page-39-0"></span>**4.3 Описание ПО «ES Find IP»**

Утилита «ES Find IP» служит для обнаружения устройств, произведенных ООО «ИЦ «Энергосервис», находящихся в локальной сети.

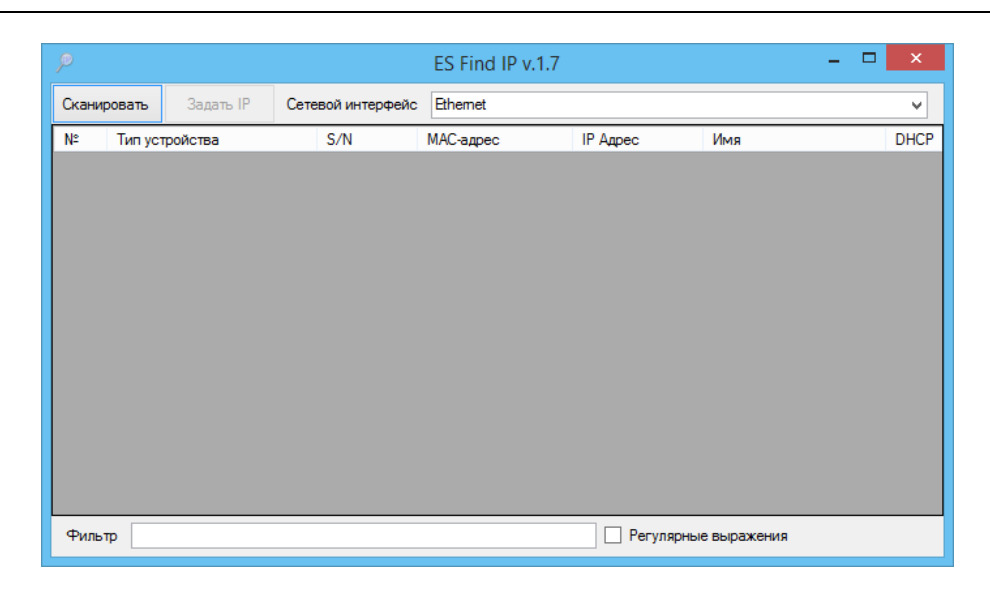

Рисунок 4.2. Окно программы «ES Find IP».

Для запуска необходимо запустить файл ESFindIP.exe. Далее необходимо нажать кнопку «Сканировать», после этого отобразятся все устройства, обнаруженные в локальной сети.

Чтобы изменить IP адрес прибора, необходимо нажать правой кнопкой на строке с прибором и в контекстном меню выбрать «Задать IP*»* (рис. [4.3\)](#page-40-1)*.*

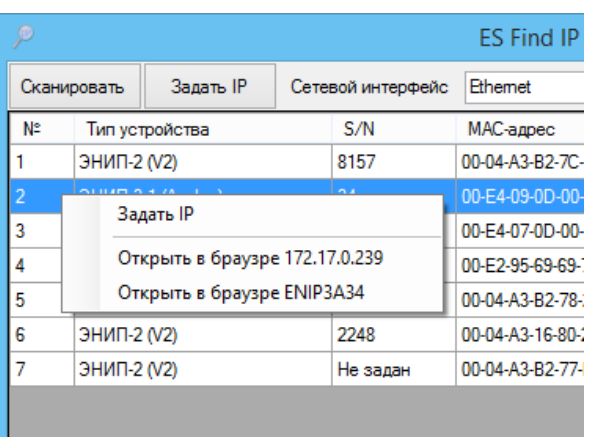

Рисунок 4.3. Окно программы «ES Find IP».

<span id="page-40-1"></span>В поле «Фильтр» можно вводить критерий для поиска по любому из полей.

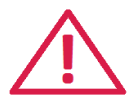

**Внимание!** В текущей версии ЭНКМ-3 не предполагается наличие web сервера, поэтому пункты меню «Открыть в браузере…» в ПО «ES Find IP»: следует игнорировать.

## <span id="page-40-0"></span>**4.4 Сброс настроек к значениям по умолчанию**

Чтобы сбросить настройки прибора на значения по умолчанию, необходимо воспользоваться ПК с установленной утилитой «ES Bootloader»

Подключите прибор к компьютеру через USB или RS-485/232, запустите ПО «ES BootLoader», установите параметры подключения, нажмите клавишу *Connect* (необходимо сбросить и подать питание прибора, если подключение не произошло), после подключения нажмите кнопку *Reset cfg*, затем нажмите *Reset*. Настройки прибора станут заводскими.

Настройки интерфейсов по умолчанию:

RS-232, RS-485 – 19200 бит/с, 8e1;

LAN: IP 192.168.0.10, DHCP client– выключен;

login: admin, password: admin.

## <span id="page-42-0"></span>**5 Упаковка и комплектация**

Упаковка устройства соответствует ГОСТ 26.205-88 и производится в тару, поставляемую предприятием-изготовителем.

При поставке устройства комплектация должна соответствовать табл. [5.1.](#page-42-1)

<span id="page-42-1"></span>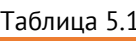

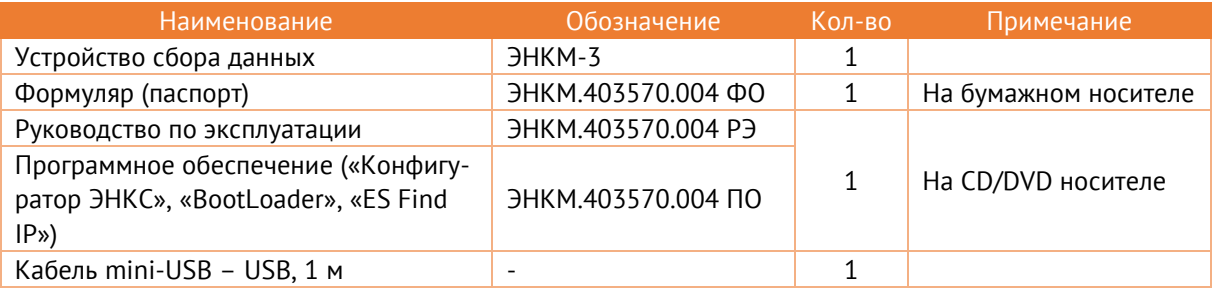

## <span id="page-43-0"></span>**6 Техническое обслуживание**

## <span id="page-43-1"></span>**6.1 Ремонт и очистка**

Текущий ремонт устройства заключается в замене вышедшего из строя компонента на идентичный годный. Текущий ремонт составных частей устройства производится на предприятии-изготовителе: как в гарантийный, так и в послегарантийный срок.

Для очистки рекомендуется применять моющие средства, не содержащие абразивных компонентов, или 70% раствор спирта.

## <span id="page-43-2"></span>**6.2 Транспортировка**

Условия транспортирования устройств должны соответствовать требованиям ГОСТ 26.205-88 и ГОСТ Р 52931-2008.

Транспортирование упакованных устройств допускается следующими видами транспорта: автомобильным, железнодорожным, авиационным - в отапливаемых герметизированных отсеках, речным и морским - в трюмах судов.

Способ размещения устройств в упаковке на транспортном средстве должно обеспечивать их устойчивое положение, исключать возможность ударов между собой, а также о стенки транспортных средств.

При погрузке и транспортировании должны строго выполняться требования манипуляционных знаков на таре.

При транспортировании в условиях отрицательных температур устройства перед расконсервацией должны быть выдержаны в течение не менее чем одних суток в нормальных условиях.

Устройство и его составные части в транспортной таре выдерживают температуру от минус 50 до плюс 70 °С при максимальной скорости изменения температуры 20°С/ч, воздействие относительной влажности 95 % при температуре плюс 35° С.

## <span id="page-43-3"></span>**6.3 Хранение**

Устройства должны храниться в упаковке, обеспечивающей консервацию в условиях хранения 1 по ГОСТ 15150-69.

В местах хранения устройств в окружающем воздухе должны отсутствовать кислотные, щелочные и другие агрессивные примеси, и токопроводящая пыль.

Составные части устройств в транспортной таре при хранении разрешается складировать не более, чем в два ряда.

## <span id="page-44-0"></span>**7 Гарантии изготовителя**

Предприятие-изготовитель гарантирует соответствие изделия требованиям ТУ при соблюдении условий эксплуатации, хранения, транспортирования и монтажа. **Гарантийный срок эксплуатации – 36 месяцев** со дня ввода в эксплуатацию, но не более 48 месяцев с момента отгрузки потребителю. Изготовитель обязуется в течение гарантийного срока безвозмездно производить ремонт изделия при соблюдении потребителем условий эксплуатации. Изготовитель не несет ответственности за повреждения изделия вследствие неправильного его хранения, транспортирования и эксплуатации, а также за несанкционированные изменения, внесенные потребителем в технические и программные средства изделия.

## <span id="page-45-0"></span>**Приложение А. Формуляр соглашений о совместимости телемеханической системы на базе ЭНКМ-3 в соответствии с ГОСТ Р МЭК 60870-5-101-2006 / ГОСТ Р МЭК 60870-5-104-2004.**

Настоящий формуляр представляет набор параметров и переменных, из которых может быть выбран поднабор для реализации конкретной системы телемеханики на базе устройства ЭНКМ-3 в соответствии с ГОСТ Р МЭК 60870-5-101-2006 (ГОСТ Р МЭК 60870-5-104-2004).

Для ряда параметров допускается только одно значение для каждой системы. Другие параметры, такие как набор данных и функций, используемых в направлении управления и контроля, позволяют определить набор или поднаборы, подходящие для использования на данном объекте. На стадии наладки обмена телемеханической информацией необходимо, чтобы выбранные параметры были согласованы между ЭНКМ-3 и оборудованием других производителей.

## **Принятые обозначения:**

- Функция или ASDU не используется.

 $\boxtimes$  - Функция или ASDU используется, как указано в настоящем стандарте (по умолчанию).

- Функция или ASDU используется в только в обратном направлении.

- Функция или ASDU используется в обоих направлениях.

Возможный выбор (пустой, X, R или В) определяется для каждого пункта или параметра. Черный прямоугольник указывает на то, что опция не может быть выбрана в настоящем стандарте.

## **1. Система или устройство**

(Параметр, характерный для системы; указывает на определение системы или устройства, маркируя один из нижеследующих прямоугольников знаком «X»)

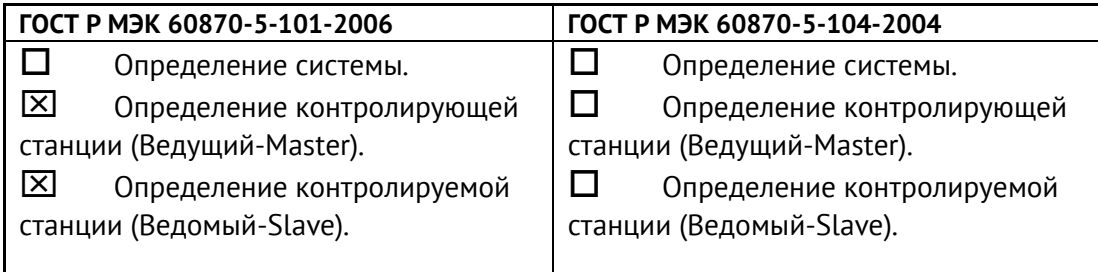

## **2. Конфигурация сети**

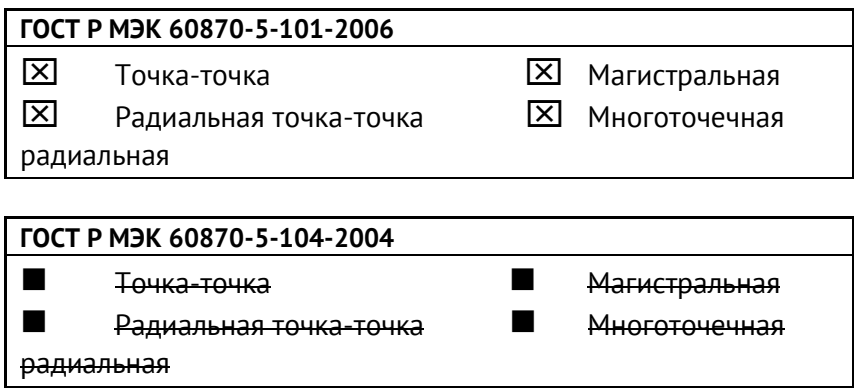

## **3. Физический уровень**

(Параметр, характерный для сети; все используемые интерфейсы и скорости передачи данных маркируются знаком «X»)

### **Скорости передачи (направление управления)**

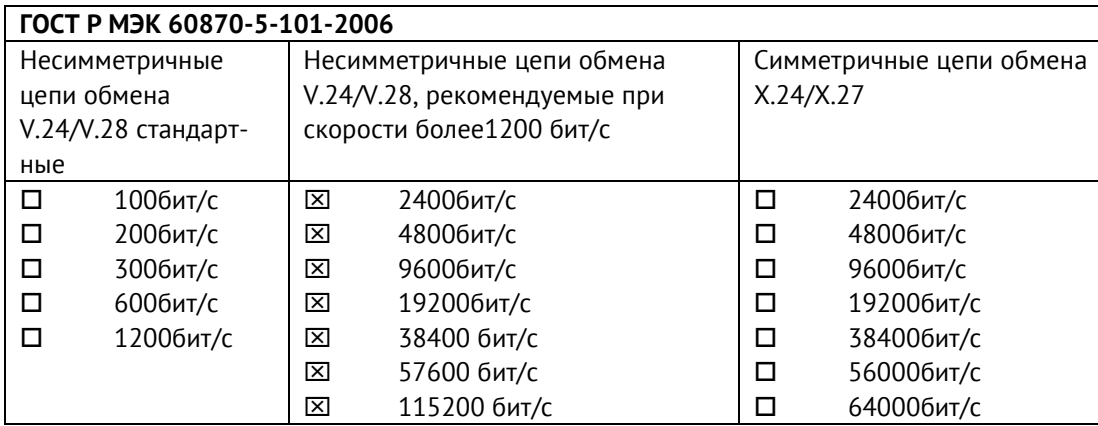

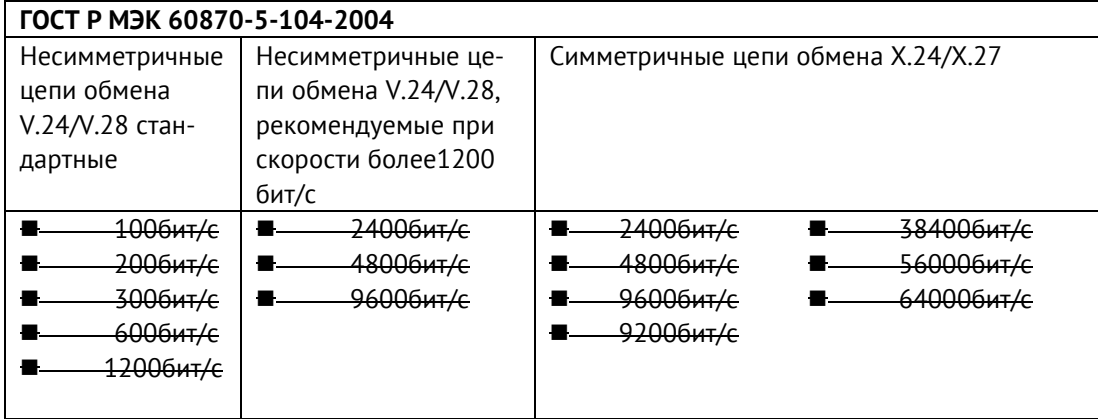

## **Скорости передачи (направление контроля)**

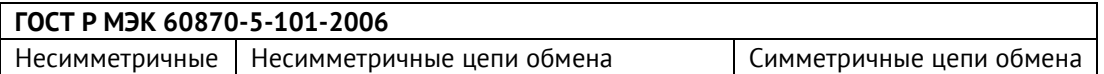

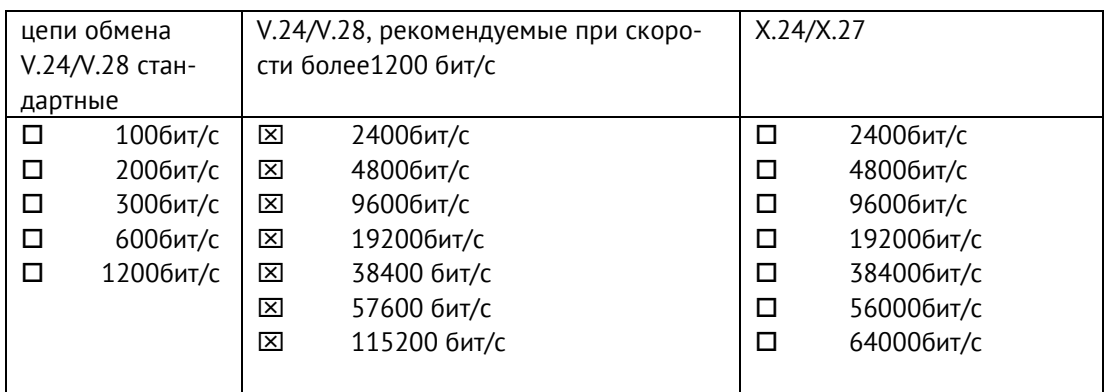

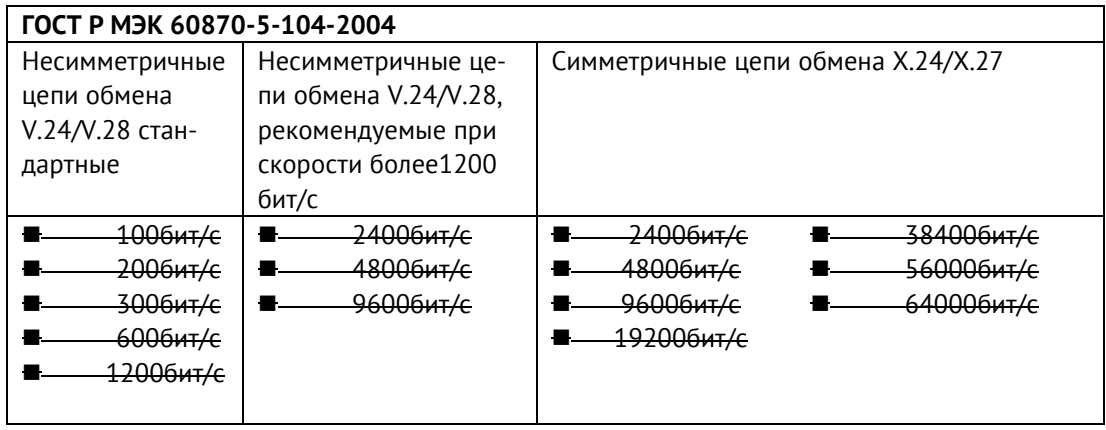

### **Параметры соединения (при использовании асинхронных каналов связи)**

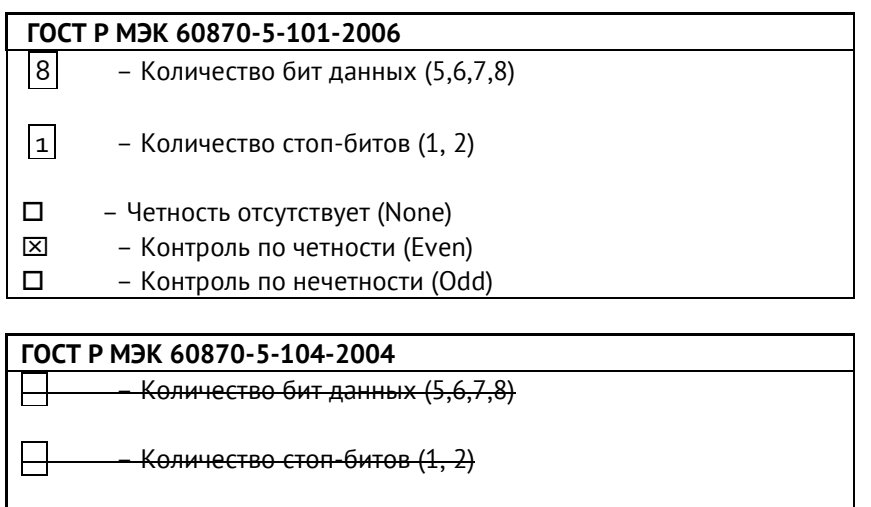

 – Четность отсутствует (None) – Контроль по четности (Even)

- 
- Контроль по нечетности (Odd)

## **4. Канальный уровень**

(Параметр, характерный для сети; все используемые опции маркируются знаком X.) Указывают максимальную длину кадра. Если применяется нестандартное назначение для сообщений класса 2 при небалансной передаче, то указывают Type ID (или Идентификаторы типа) и СОТ (Причины передачи) всех сообщений, приписанных классу 2.

## ГОСТ Р МЭК 60870-5-101-2006

В настоящем стандарте используются только формат кадра FT 1.2, управляющий символ 1 и фиксированный интервал времени ожидания.

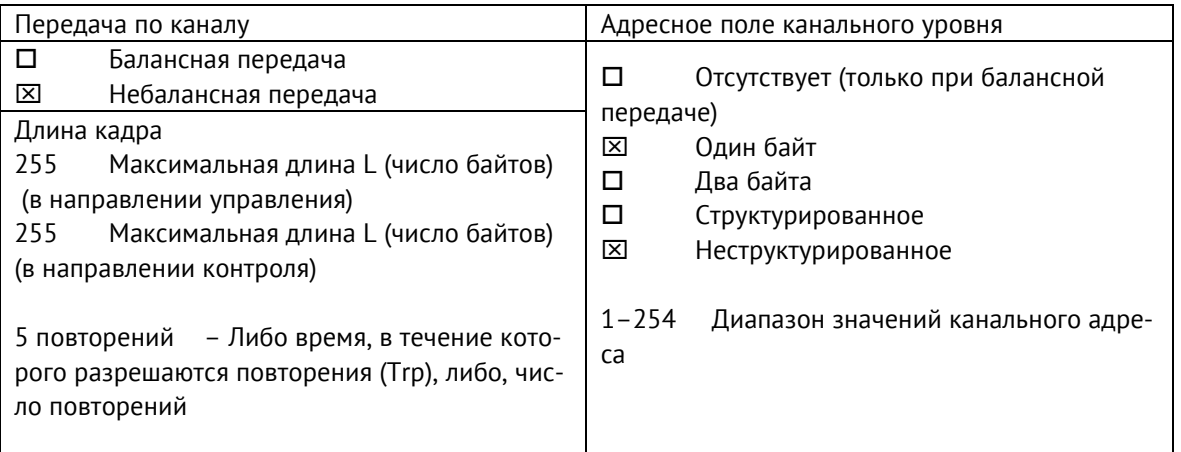

При использовании небалансного канального уровня следующие типы ASDU возвращаются при сообщениях класса 2 (низкий приоритет) с указанием причин передачи:

П Стандартное назначение ASDU к сообщениям класса 2 используется следующим образом

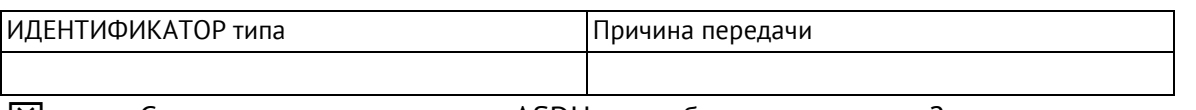

 $\boxtimes$ Специальное назначение ASDU к сообщениям класса 2 используется следующим образом

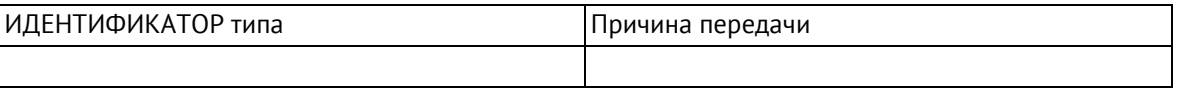

Примечание: При ответе на опрос данных класса 2 контролируемая станция может посылать в ответ данные класса 1, если нет доступных данных класса 2.

## ГОСТ Р МЭК 60870-5-104-2004

В настоящем стандарте используются только формат кадра FT 1.2, управляющий символ 1 и фиксированный интервал времени ожидания.

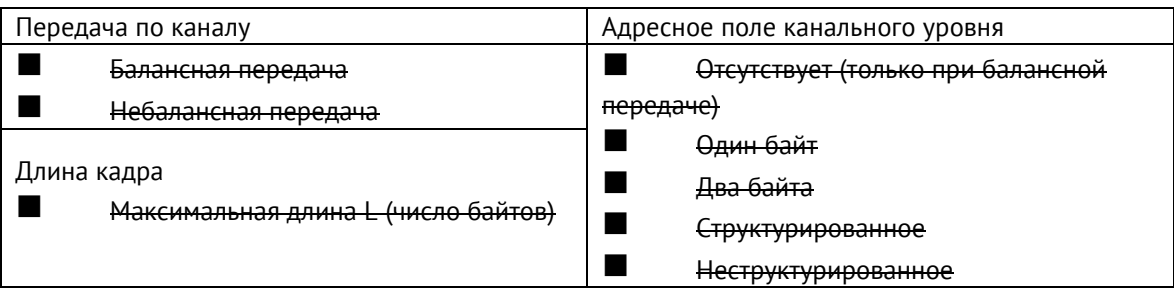

При использовании небалансного канального уровня следующие типы ASDU возвращаются при сообщениях класса 2 (низкий приоритет) с указанием причин передачи:

 Стандартное назначение ASDU к сообщениям класса 2 используется следующим образом

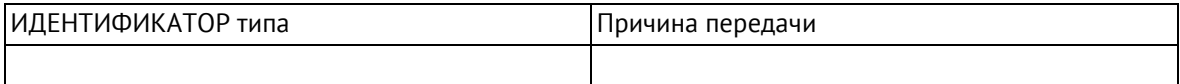

 Специальное назначение ASDU к сообщениям класса 2 используется следующим образом

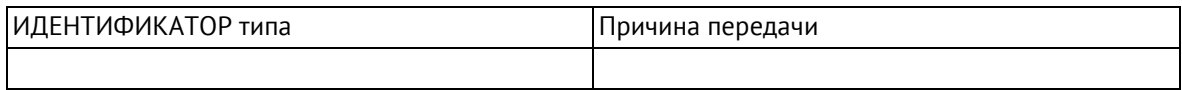

## **5. Прикладной уровень**

## **Режим передачи прикладных данных**

В настоящем стандарте используется только режим 1 (первым передается младший байт), как определено в 4.10 ГОСТ Р МЭК 870-5-4.

## **Общий адрес ASDU**

(Параметр, характерный для системы; все используемые варианты маркируются знаком X).

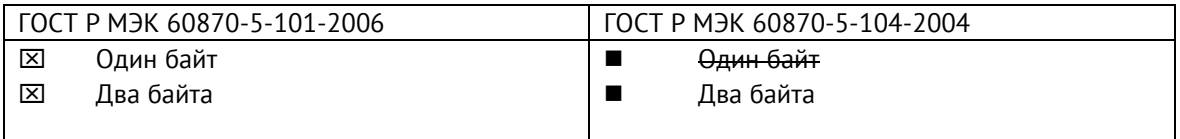

## **Адрес объекта информации**

(Параметр, характерный для системы; все используемые варианты маркируются знаком X).

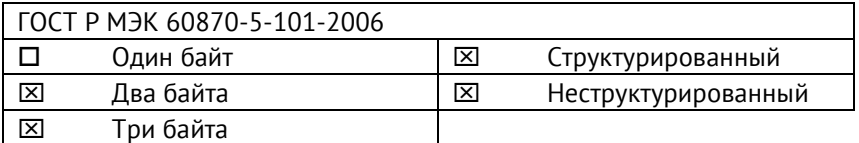

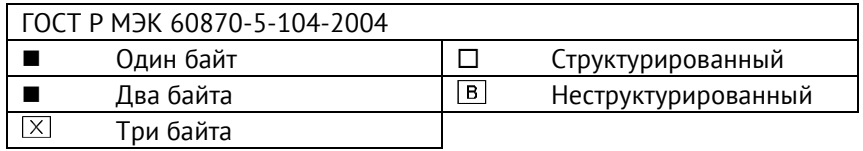

## **Причина передачи**

(Параметр, характерный для системы; все используемые варианты маркируются знаком X).

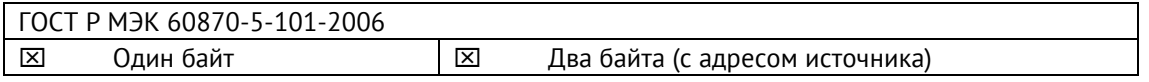

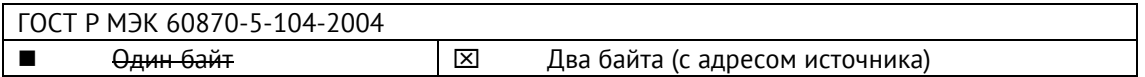

Если адрес источника не используется, то он устанавливается в 0.

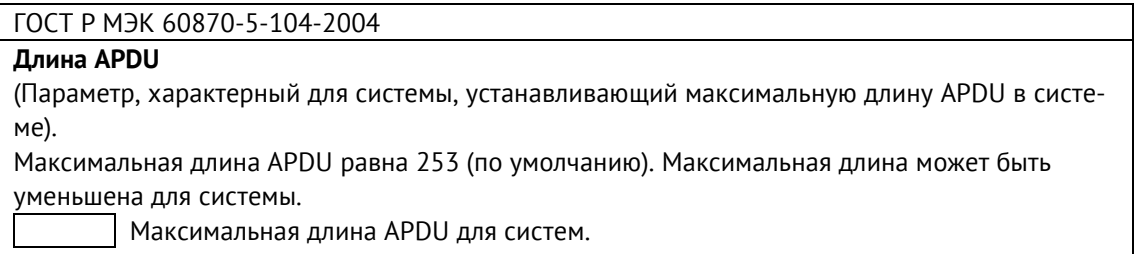

## **Выбор стандартных ASDU**

## **Информация о процессе в направлении контроля**

### **Назначение идентификатора типа и причины передачи**

(Параметр, характерный для станции).

### **ГОСТ Р МЭК 60870-5-104-2004**

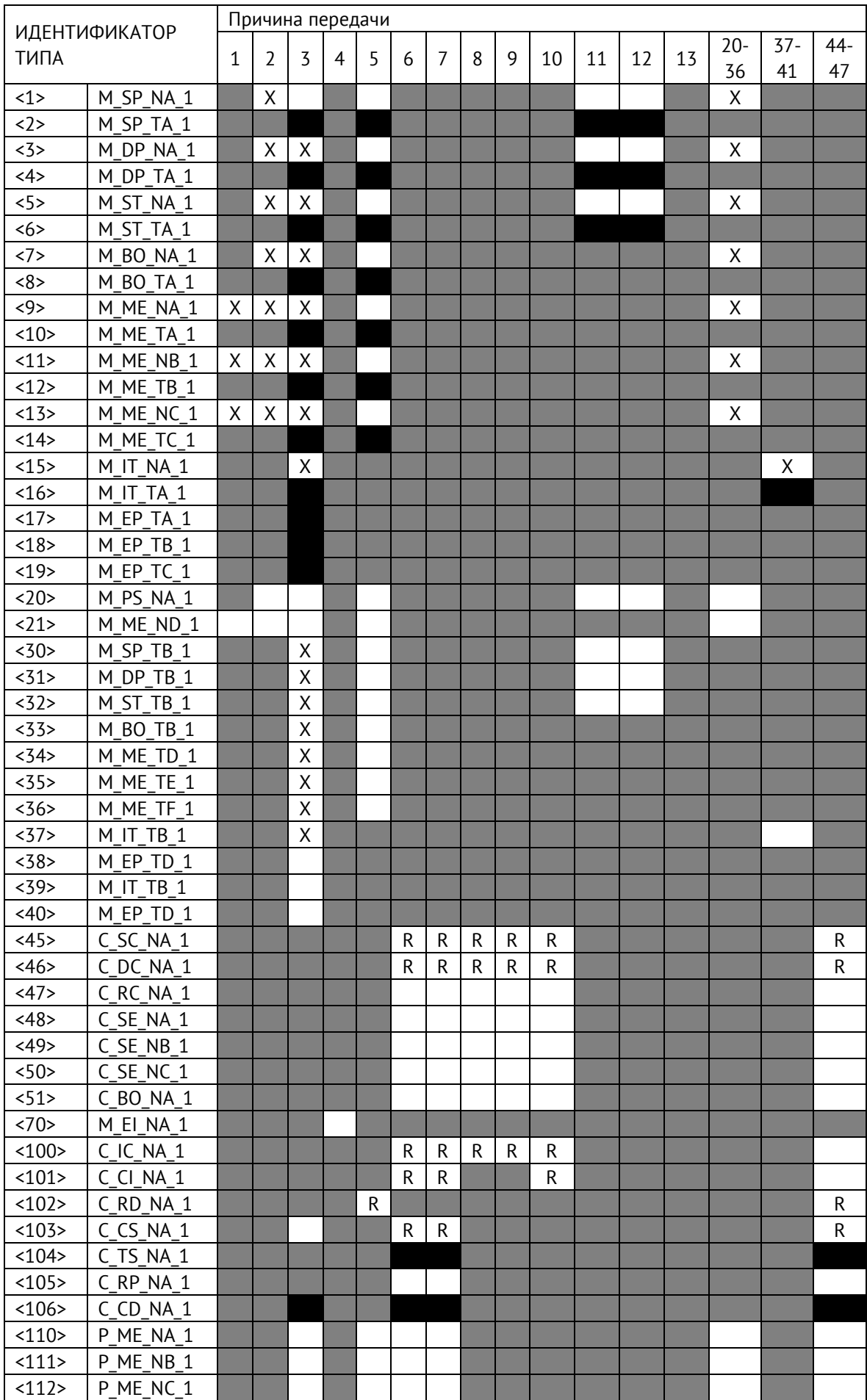

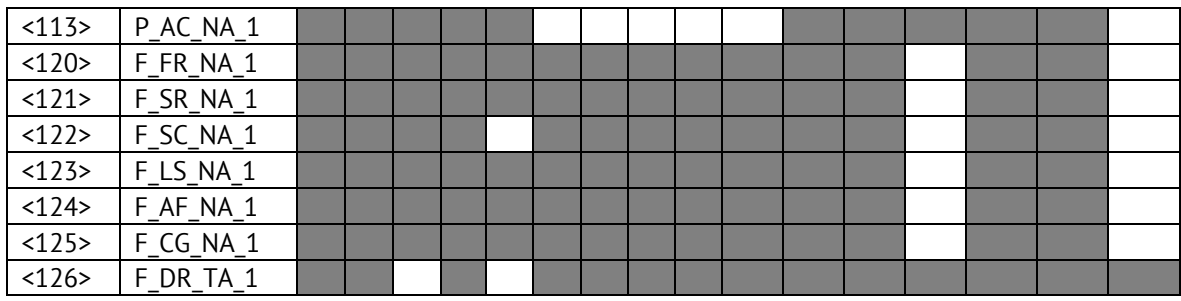

### Обозначения:

Серые прямоугольники: опция не требуется.

Черный прямоугольник: опция, не разрешенная в настоящем стандарте.

Пустой прямоугольник: функция или ASDU не используется.

Маркировка Идентификатора типа/Причины передачи:

- Х используется только в стандартном направлении;
- R используется только в обратном направлении;
- В используется в обоих направлениях.

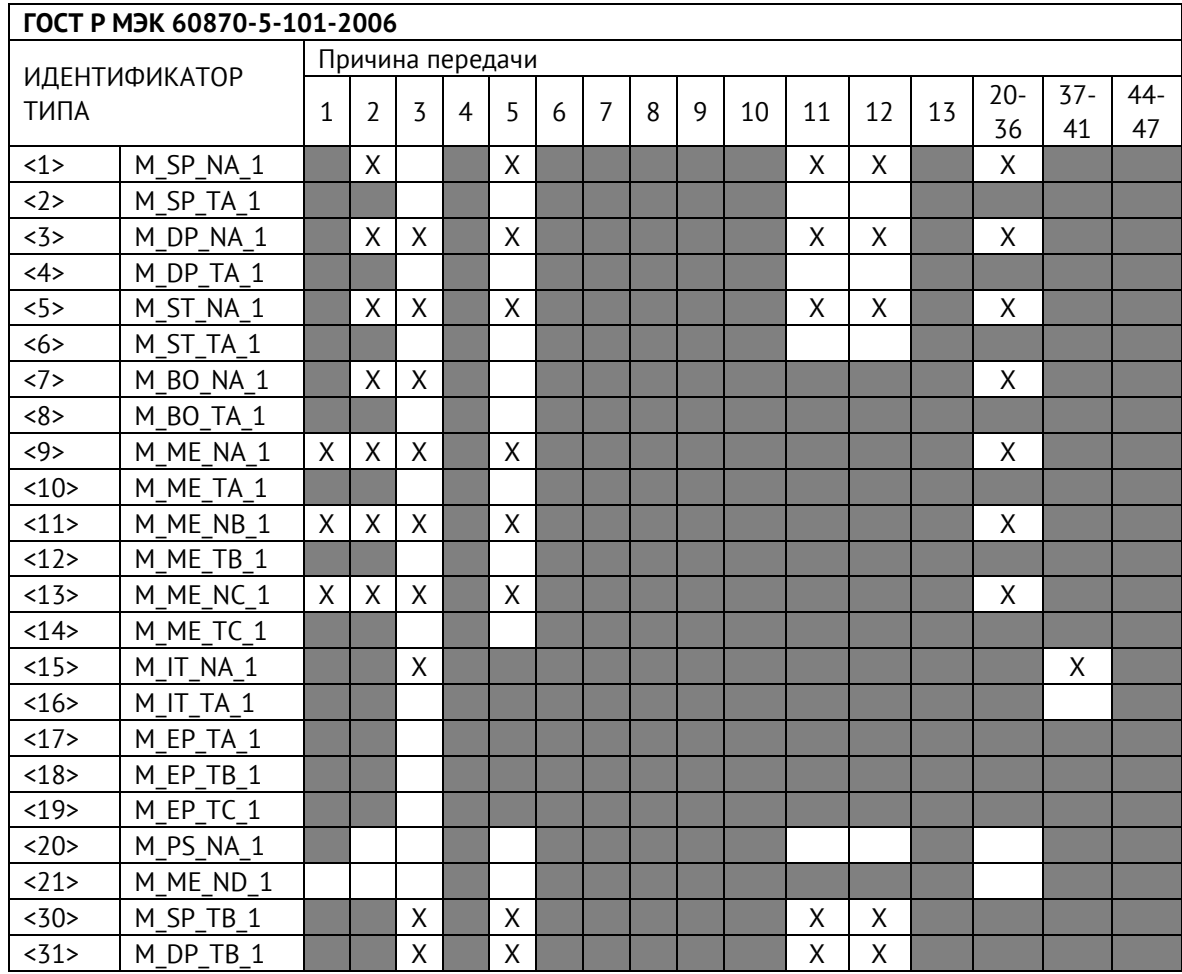

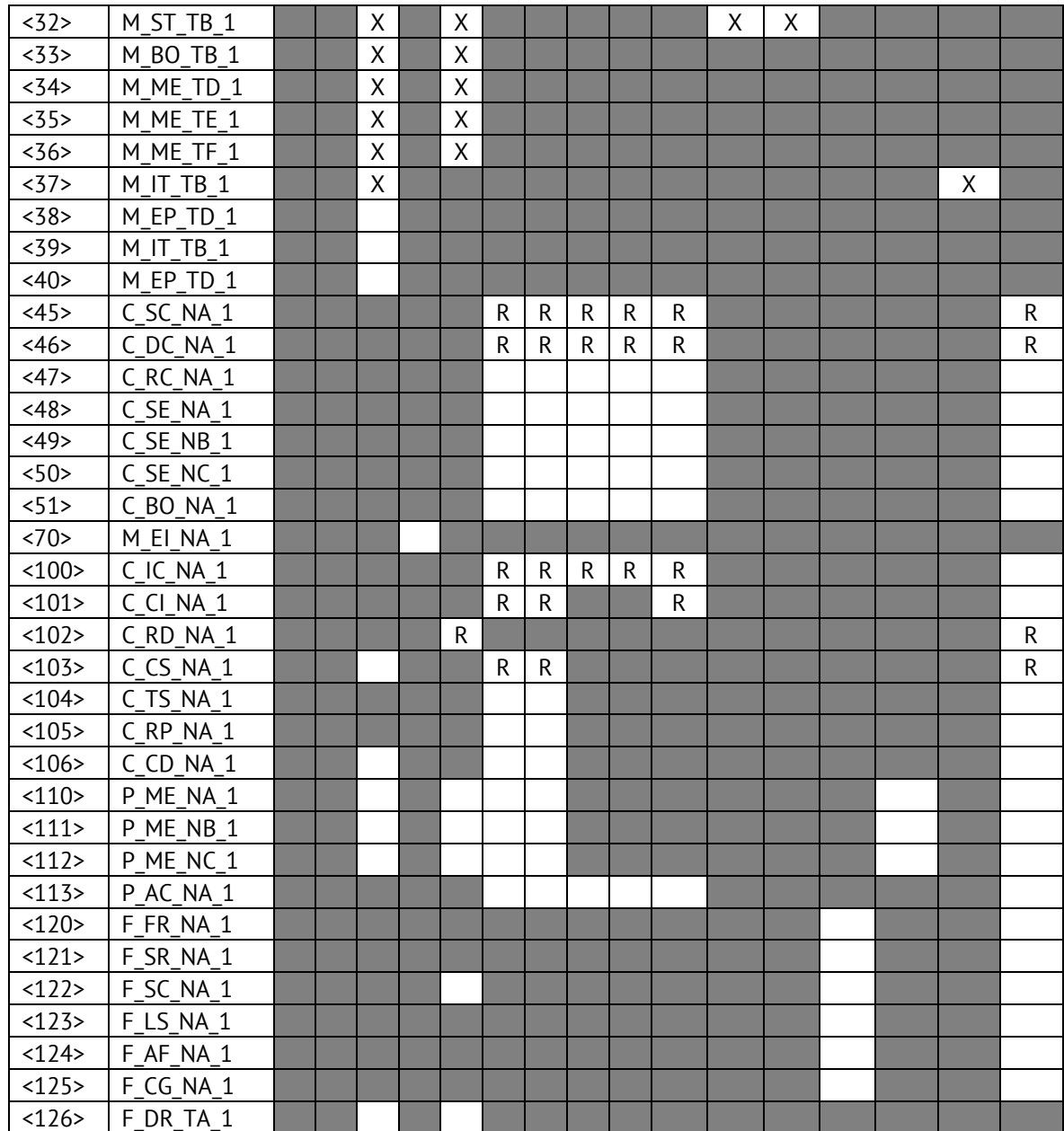

## **6. Основные прикладные функции**

### **Инициализация станции**

Удаленная инициализация

### **Циклическая передача данных**

**XX** Циклическая передача данных

## **Процедура чтения**

Процедура чтения

## **Спорадическая передача**

 $\boxtimes$  **Спорадическая передача** 

## **Дублированная передача объектов информации при спорадической причине передачи**

(Параметр, характерный для станции; каждый тип информации маркируется знаком X, если оба типа – Type ID без метки времени и соответствующий Type ID с меткой времени – выдаются в ответ на одиночное спорадическое изменение в контролируемом объекте).

Следующие идентификаторы типов, вызванные одиночным изменением состояния объекта информации, могут передаваться последовательно. Индивидуальные адреса объектов информации, для которых возможна дублированная передача, определяются в проектной документации.

 $\Box$  Одноэлементная информация M SP\_NA\_1, M\_SP\_TA\_1, M\_SP\_TB\_1,

M\_PS\_NA\_1

 $\Box$  Двухэлементная информация M DP\_NA\_1, M\_DP\_TA 1, M\_DP\_TB\_1

 $\Box$  Информация о положении отпаек M\_ST\_NA\_1, M\_ST\_TA\_1, M\_ST\_TB\_1

 $\Box$  Строка из 32 бит M BO NA 1, M BO TA 1, M BO ТВ 1 (если определено для конкретного проекта, см. 7.2.1.1)

 $\Box$  Измеряемое значение, нормализованное M ME NA 1, M ME TA 1, M ME ND 1, M\_ME\_TD\_1

 $\Box$  Измеряемое значение, масштабированное M ME\_NB\_1, M\_ME\_TB\_1, M\_ME\_TE\_1

 $\Box$  Измеряемое значение, короткий формат с плавающей запятой M ME NC 1, M\_ME\_TC\_1, M\_ME\_TF\_1

## **Опрос станции**

- $X$  Общий
- $\square$  Группа 1  $\square$  Группа 7  $\square$  Группа 13
- $\Box$  Группа 2  $\Box$  Группа 8  $\Box$  Группа 14
- $\Box$  Группа 3  $\Box$  Группа 9  $\Box$  Группа 15
- $\Box$  Группа 4  $\Box$  Группа 10  $\Box$  Группа 16
- 
- $\Box$  Группа 6  $\Box$  Группа 12

 $\Box$  – Группа 5  $\Box$  – Группа 11  $\Box$  – Адреса объектов информации, принадлежащих каждой группе, должны быть приведены в отдельной таблице

### **Синхронизация времени**

 $R$  – Синхронизация времени

### **Передача команд**

- $\boxtimes$  Прямая передача команд
- Прямая передача команд уставки
- Передача команд с предварительным выбором
- Передача команд уставки с предварительным выбором
- Использование C\_SE\_ACTTERM
- Нет дополнительного определения длительности выходного импульса
- $X$  Короткий импульс (длительность 1 сек.)
- **X Длинный импульс (длительность 2 сек.)**
- Постоянный выход

### **Передача интегральных сумм**

- Режим A: Местная фиксация со спорадической передачей
- Режим B: Местная фиксация с опросом счетчика
- Режим C: Фиксация и передача при помощи команд опроса счетчика

 Режим D: Фиксация командой опроса счетчика, фиксированные значения сообщаются спорадически

- Считывание счетчика
- Фиксация счетчика без сброса
- Фиксация счетчика со сбросом
- Сброс счетчика
- $R$  Синхронизация времени
- Запрос счетчиков группы 1
- Запрос счетчиков группы 2
- Запрос счетчиков группы 3
- Запрос счетчиков группы 4

### **Загрузка параметра**

- Пороговое значение величины
- Коэффициент сглаживания
- Нижний предел для передачи значений измеряемой величины
- Верхний предел для передачи значений измеряемой величины

### **Активация параметра**

 Активация/деактивация постоянной циклической или периодической передачи адресованных объектов

## **Процедура тестирования**

Процедура тестирования

### **Пересылка файлов**

Пересылка файлов в направлении контроля

- Прозрачный файл
- Передача данных о повреждениях от аппаратуры защиты
- Передача последовательности событий
- Передача последовательности регистрируемых аналоговых величин

### **Пересылка файлов в направлении управления**

□ Прозрачный файл

## Фоновое сканирование

⊠ Фоновое сканирование

Фоновое сканирование - приоритет передачи самый низкий.

Типы срабатывания фонового сканирования:

- адаптивное -любое изменение параметра влечет его передачу с признаком «фоновое сканирование»

- при изменении актуальности - изменение бита IV NT (если они включены в настройках) у параметра влечет его передачу с признаком «фоновое сканирование».

## Получение задержки передачи

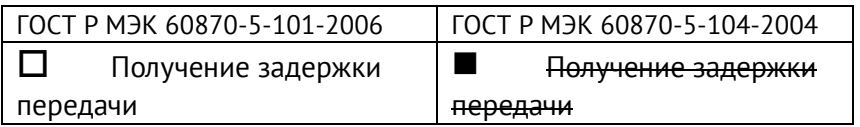

## Далее только для ГОСТ Р МЭК 60870-5-104-2004:

## Определение таймаутов

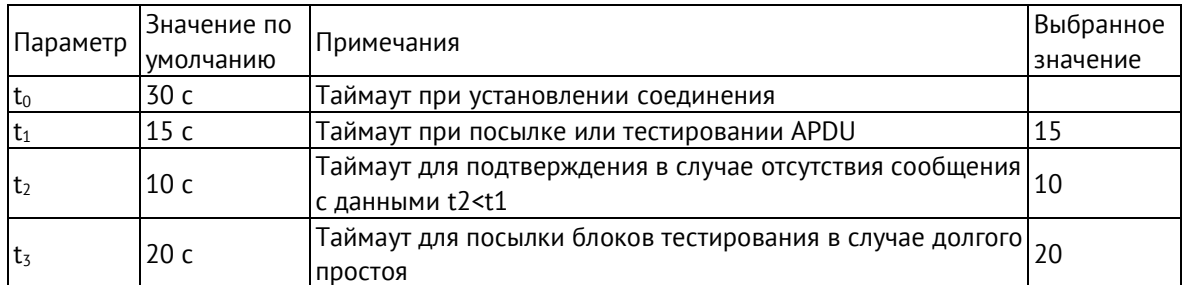

Максимальный диапазон значений для всех таймаутов равен: от 1 до 255 секунд с точностью 1 с.

Максимальное число к неподтвержденных APDU формата I и последних подтверждающих APDU (w):

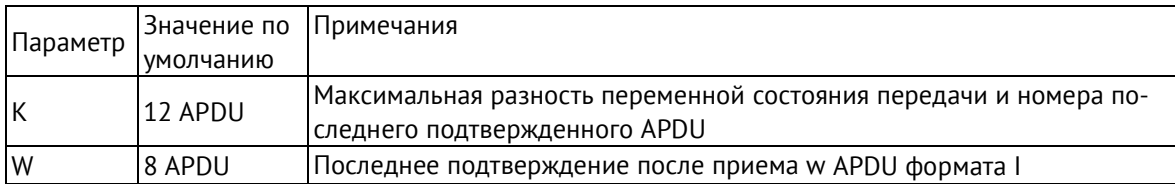

Параметры К и W не подлежат изменению.

## **Номер порта**

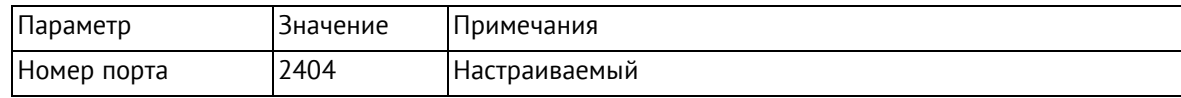

## <span id="page-59-0"></span>**Приложение Б. Протокол Modbus**

## **Общие сведения**

В настоящем приложении описана реализация протокола Modbus (Modbus - это торговая марка, принадлежащая компании Schneider Electric), используемого для обмена данными между ЭНКМ-3 и опрашиваемыми устройствами.

Для непосредственного знакомства с основами протокола Modbus необходимо скачать руководство «Modicon Modbus Protocol Reference Guide» с сайта [www.modbus.org.](http://www.modbus.org/)

## **Modbus RTU**

При использовании RTU-режима каждый байт сообщения содержит два 4-х битных шестнадцатеричных числа. Каждое сообщение передается непрерывным потоком.

Формат каждого байта в RTU-режиме:

- Система кодировки: 8-ми битная двоичная, шестнадцатеричная 0 9, A F
- Две шестнадцатеричные цифры содержатся в каждом 8-ми битном байте сообщения.

Назначение бит:

- 1 стартовый бит
- 8 бит данных, младшим значащим разрядом вперед
- 1 бит паритета; нет бита паритета
- 1 стоповый бит, если есть паритет; 2 стоповых бита, если нет паритета
- Контрольная сумма: Cyclical Redundancy Check (CRC)

## **Содержание сообщения**

Сообщение начинается с интервала тишины равного времени передачи 3,5 символов при данной скорости передачи в сети. Первым полем передается адрес устройства.

Вслед за последним передаваемым символом также следует интервал тишины продолжительностью не менее 3,5 символов. Новое сообщение должно начинаться не раньше этого интервала.

Таким образом, если новое сообщение начнется раньше интервала длительностью 3,5 символа, принимающее устройство воспримет его как продолжение предыдущего сообщения. В этом случае устанавливается ошибка, так как будет несовпадение контрольных сумм.

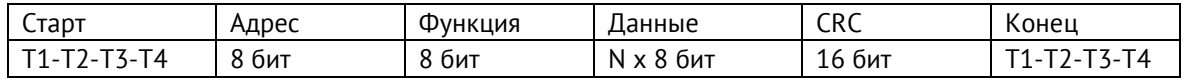

### **Поддерживаемые команды**

- h01 read coil;
- h02 read input status;
- h03 read holding registers;
- h04 read input registers;
- h05 write single coil;

### **Структура Modbus-запроса:**

Для функций read

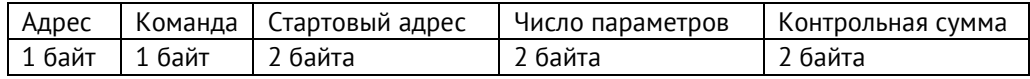

Для функции write

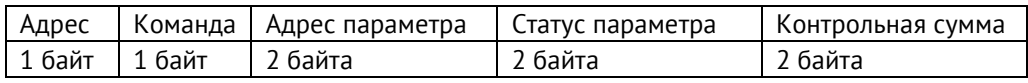

Адрес – slave адрес опрашиваемого устройства; задаётся заводом-изготовителем или при настройке устройства, принимает значения от 1 до 254.

Команда – одна из поддерживаемых ЭНКМ-3 команд;

Стартовый адрес (адрес параметра) – адрес параметра устройства, принимает значение от 0 до 65535 (hFFFF). При настройке ЭНКМ-3 адрес параметра всегда задается в десятичном формате. Адресация параметров в документации устройств может быть задана несколькими способами, пример некоторых принятых адресов см. ниже:

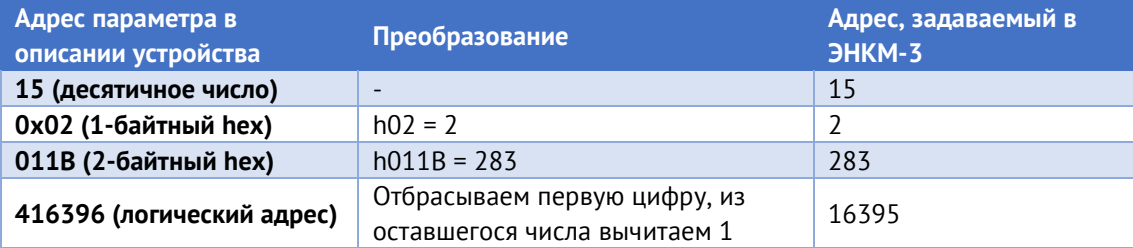

Число параметров – количество запрашиваемых параметров; например, при запросе трех параметров со стартовым адресом 02, ответом будут служить значения, хранящихся в адресах 02, 03, 04.

Статус параметра – используется при отправке команд телеуправления, принимает значения hFF00 (включить) или h0000 (выключить);

Контрольная сумма – стандартная для протокола контрольная сумма (CRC).

## <span id="page-62-0"></span>**Приложение В. Протокол SNMP**

В рамках протокола SNMP v1 ЭНКМ-3 поддерживает передачу следующей базы управляющей информации или Management Information Base (MIB) (файл \*.mib для ЭНКМ-3 доступен по [ссылке](http://www.enip2.ru/documentation/snmp_mib.zip)):

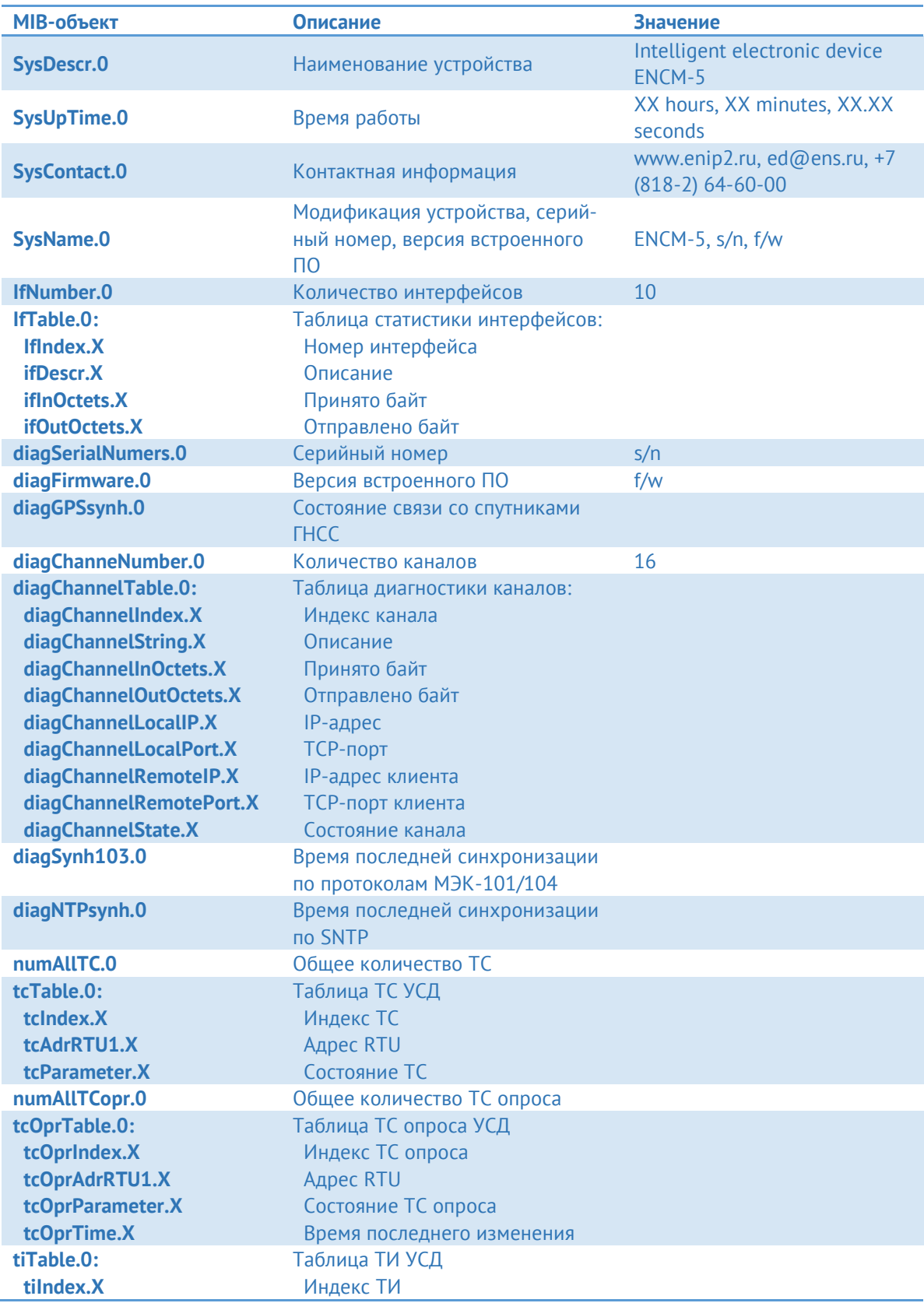

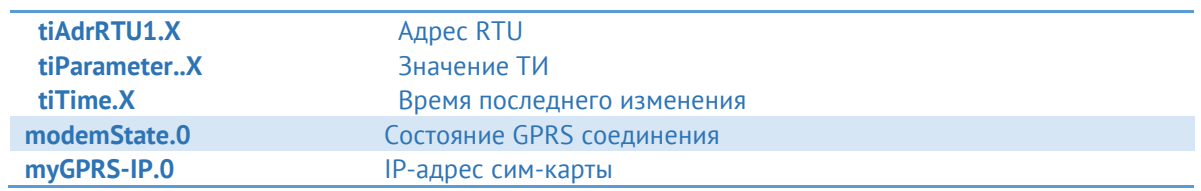